**Návod na používanie** 

# AMAZONE

## **AMADOS+**

**Palubný počítač pre rozmetávač hnojív ZA-M**

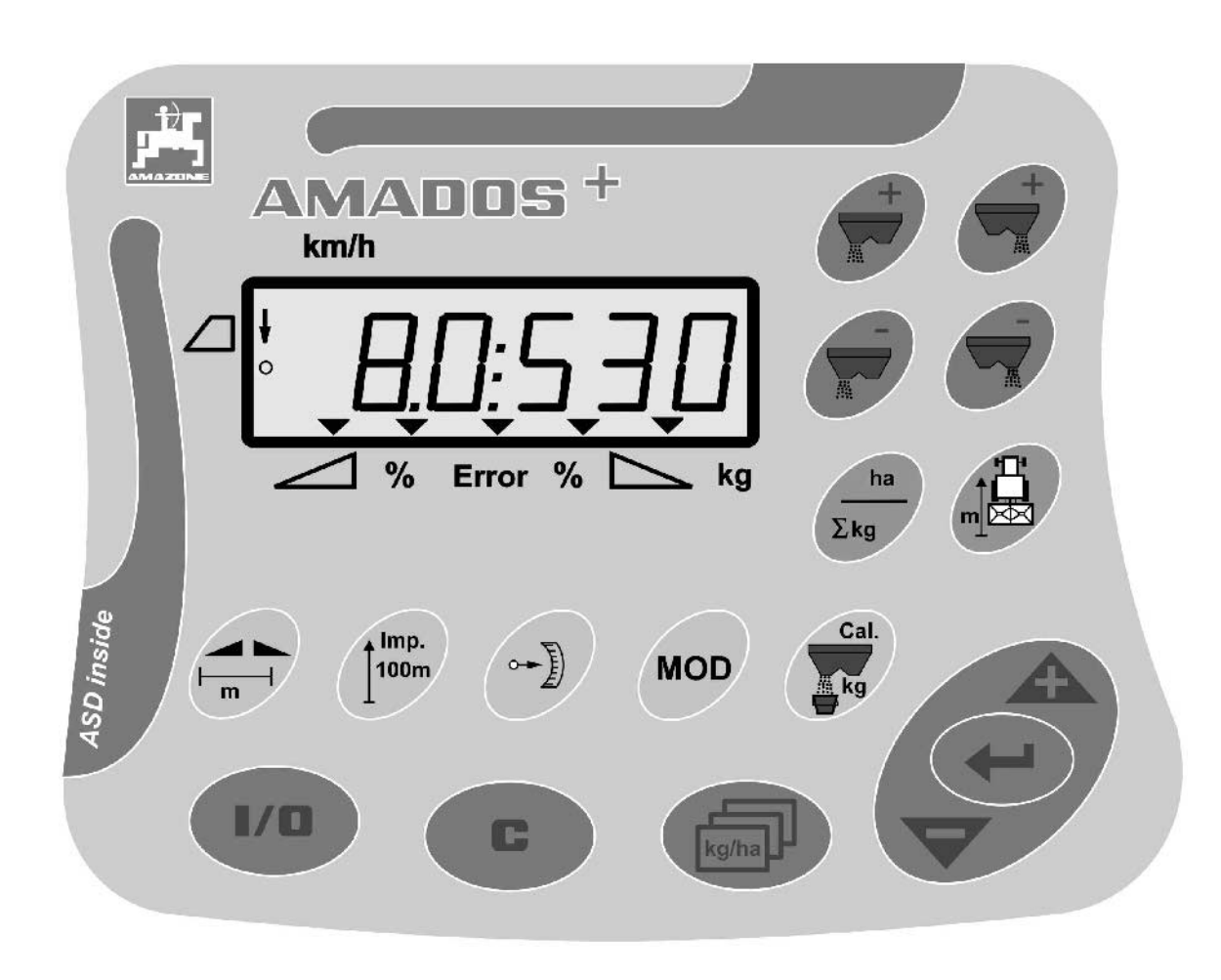

 $\overline{\mathsf{C}}$ 

MG3237 BAG0058.2 05.09 Vytlačené v Nemecku

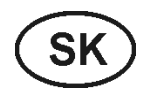

**Pred prvým uvedením do prevádzky si prečítajte a dodržiavajte tento návod na obsluhu! Návod si odložte pre budúce použitie!**

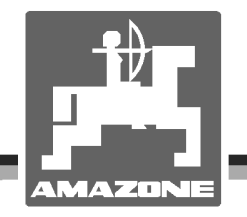

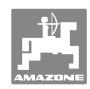

# *ES DARF NICHT*

*unbequem und überflüssig erscheinen, die Gebrauchs-Anweisung zu lesen und sich danach zu richten; denn es genügt nicht, von anderen zu hören und zu sehen, dass eine Maschine gut sei, sie daraufhin zu kaufen und zu glauben, es gehe nun alles von selbst. Der Betreffende würde alsdann nicht nur sich selbst Schaden zufügen, sondern auch den Fehler begehen, die Ursache eines etwaigen Misserfolges auf die Maschine anstatt auf sich zu schieben. Um des guten Erfolges sicher zu sein, muss man in den Geist der Sache eindringen, bzw. sich über den Zweck einer jeden Einrichtung an der Maschine unterrichten und sich in der Handhabung Übung verschaffen. Dann erst wird man sowohl mit der Maschine als auch mit sich selbst zufrieden sein. Das zu erreichen, ist der Zweck dieser Gebrauchs-Anweisung.* 

*Leipzig-Plagwitz 1872.*

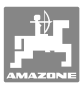

**Identifikačné údaje** 

#### Výrobca: **AMAZONEN-WERKE**

H. DREYER GmbH & Co. KG

 Identifikačné číslo stroja: Typ: **AMADOS+**

**Adresa výrobcu** 

AMAZONEN-WERKE

H. DREYER GmbH & Co. KG Postfach 51 D-49202 Hasbergen Tel.: Fax.: E-mail: amazone@amazone.de + 49 (0) 5405 50 1-0 + 49 (0) 5405 501-234

#### **Objednávanie náhradných dielov**

#### **AMAZONEN-WERKE**

H. DREYER GmbH & Co. KG Postfach 51 D-49202 Hasbergen Tel.: Fax.: E-mail: et@amazone.de + 49 (0) 5405 501-290 + 49 (0) 5405 501-106 Katalóg náhradných dielov online: www.amazone.de Pri objednávaní náhradných dielov vždy prosím uveďte identifikačné číslo vášho stroja.

#### **Formality návodu na používanie**

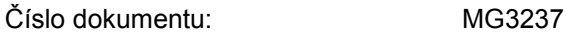

Dátum zostavenia: 05.09

 Copyright **AMAZONEN-WERKE** H. DREYER GmbH & Co. KG, 2009

Všetky práva vyhradené.

Dotlač, i čiastočná, je dovolená iba so súhlasom spoločnosti **AMAZONEN-WERKE** H. DREYER GmbH & Co. KG.

#### **Predhovor**

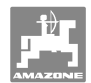

Vážený zákazník,

Rozhodli ste sa pre jeden z našich kvalitných výrobkov z rozsiahlej palety výrobkov spoločnosti **AMAZONEN-WERKE**, H. DREYER GmbH & Co. KG. Ďakujeme vám za prejavenú dôveru.

Pri prevzatí stroja sa prosím presvedčte, či sa pri preprave nepoškodil a či žiadne diely nechýbajú! Skontrolujte úplnosť dodaného stroja vrátane objednaného osobitného vybavenia podľa dodacieho listu. Náhrada škody je možná iba pri okamžitej reklamácii!

Pred prvým uvedením do prevádzky si prečítajte a dodržiavajte tento návod na obsluhu, najmä bezpečnostné pokyny. Po pozornom prečítaní návodu budete môcť plne využiť prednosti vášho novonadobudnutého stroja.

Presvedčte sa prosím, že všetci, ktorí budú stroj obsluhovať, si pred uvedením stroja do prevádzky prečítali tento návod na používanie.

Ak máte nejaké otázky, alebo problémy, prečítajte si prosím tento návod na používanie alebo nám jednoducho zatelefonujte.

Pravidelná údržba a včasná výmena opotrebovaných alebo poškodených častí predlžuje životnosť vášho stroja.

#### **Názor používateľa**

Vážená čitateľka, vážený čitateľ,

naše návody na obsluhu pravidelne aktualizujeme. Vaše návrhy na zlepšenie nám pomáhajú pri zostavovaní stále prehľadnejších návodov na obsluhu. Vaše návrhy a pripomienky nám prosím zasielajte faxom.

#### **AMAZONEN-WERKE**

H. DREYER GmbH & Co. KG

Postfach 51

D-49202 Hasbergen

Tel.: + 49 (0) 5405 50 1-0

Fax : + 49 (0) 5405 501-234

E-mail: amazone@amazone.de

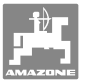

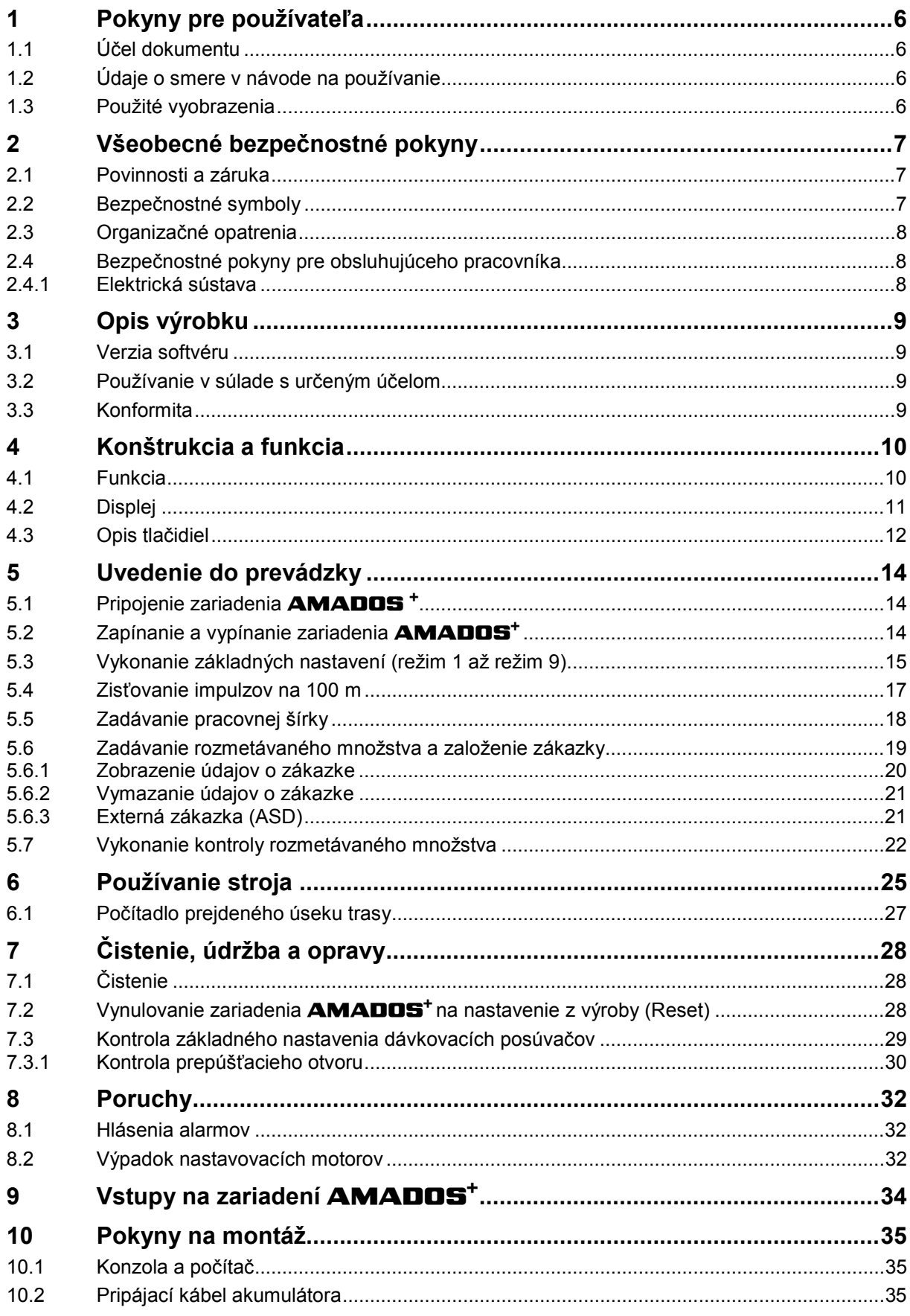

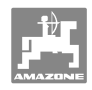

## **1 Pokyny pre používateľa**

 Táto kapitola poskytuje informácie o zaobchádzaní s návodom na obsluhu.

## **1.1 Účel dokumentu**

Tento návod na používanie

- opisuje obsluhu a údržbu stroja.
- poskytuje dôležité pokyny na bezpečné a efektívne využívanie stroja.
- je súčasťou stroja a musí sa vždy odkladať so strojom alebo v ťažnom vozidle.
- si odložte na budúce použitie.

## **1.2 Údaje o smere v návode na používanie**

 Všetky údaje o smere v tomto návode na používanie sa chápu vždy z pohľadu v smere jazdy.

## **1.3 Použité vyobrazenia**

#### **Pracovné pokyny a reakcie**

Činnosti vykonávané obsluhujúcim pracovníkom sú uvedené v číselnom poradí. Dodržiavajte poradie uvedených činností. Reakcia na príslušnú činnosť je prípadne označená šípkou. Príklad:

- 1. Pracovný pokyn 1
- Reakcia stroja na pracovný pokyn 1
- 2. Pracovný pokyn 2

#### **Číselné poradie**

Číselné poradie bez potreby dodržania poradia je zobrazené ako zoznam s číselne označenými bodmi. Príklad:

- Bod 1
- Bod 2

#### **Čísla pozícií vo vyobrazeniach**

Čísla v okrúhlych zátvorkách odkazujú na čísla pozícií vo vyobrazeniach. Prvá číslica odkazuje na vyobrazenie, druhá na číslo pozície vo vyobrazení.

Príklad (obr. 3/6)

- Obr. 3
- Pozícia 6

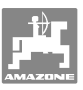

## **2 Všeobecné bezpečnostné pokyny**

 Táto kapitola obsahuje dôležité pokyny na bezpečné používanie stroja.

#### **2.1 Povinnosti a záruka**

**Dodržiavajte pokyny v návode na používanie** 

 Znalosť základných bezpečnostných pokynov a bezpečnostných predpisov je základným predpokladom bezpečného zaobchádzania a bezchybnej prevádzky stroja.

#### **2.2 Bezpečnostné symboly**

 Bezpečnostné pokyny sú označené symbolom trojuholníka s výkričníkom a zvýrazneným výstražným slovom. Výstražné slovo (nebezpečenstvo, varovanie, pozor) vyjadruje závažnosť hroziaceho nebezpečenstva a má nasledujúci význam:

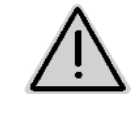

#### **NEBEZPEČENSTVO**

**Bezprostredne hroziace nebezpečenstvo ohrozenia života a zdravia osôb (ťažké poranenia alebo usmrtenie). Nedodržanie týchto pokynov má za následok ťažké poškodenie** 

**zdravia až po život ohrozujúce poranenia.** 

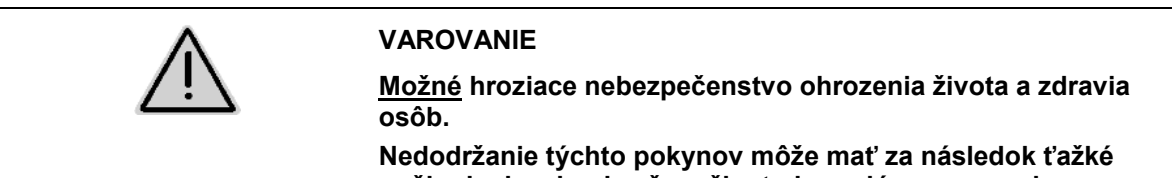

**poškodenie zdravia až po život ohrozujúce poranenia.** 

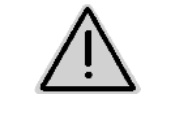

#### **POZOR**

**Možná nebezpečná situácia (ľahké poranenia alebo vecné škody).** 

**Nedodržanie týchto pokynov môže mať za následok ľahké poranenia alebo vecné škody.** 

**DÔLEŽITÉ Povinnosť dodržania osobitného postupu alebo činnosti pre správne zaobchádzanie so strojom. Nedodržanie týchto pokynov môže viesť k poruchám stroja alebo v okolí.** 

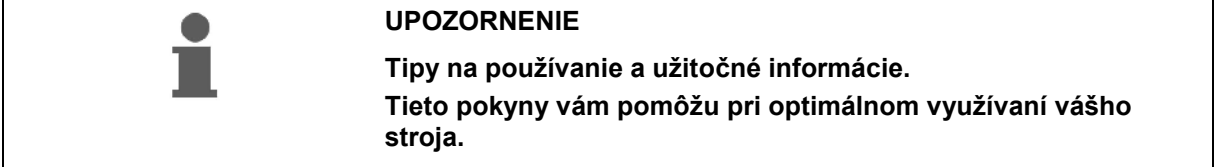

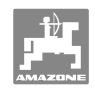

## **2.3 Organizačné opatrenia**

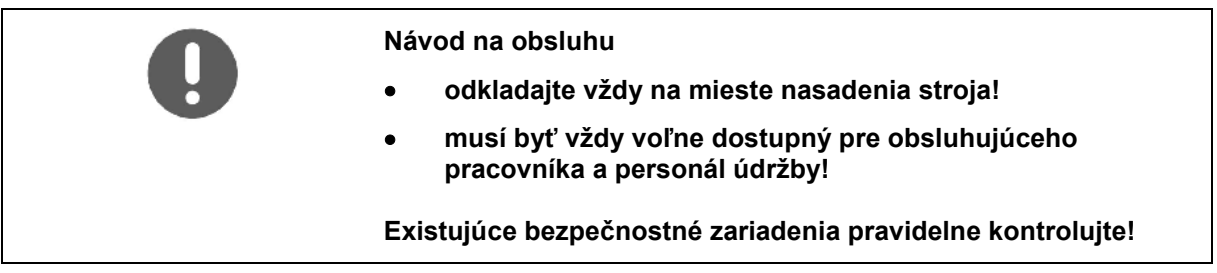

## **2.4 Bezpečnostné pokyny pre obsluhujúceho pracovníka**

#### **2.4.1 Elektrická sústava**

- Akumulátor (záporný pól) pri prácach na elektrickej sústave zásadne odpojte!
- Používajte iba predpísané poistky. Pri použití príliš silných poistiek sa elektrická sústava zničí – nebezpečenstvo požiaru!
- Dbajte na správne pripojenie akumulátora najprv pripojte kladný a potom záporný pól! Pri odpájaní najprv odpojte záporný a potom kladný pól!
- Na kladný pól akumulátora vždy nasaďte príslušný kryt. Pri skrate voči kostre hrozí riziko explózie!
- Riziko explózie! V blízkosti akumulátora zabráňte iskreniu a nemanipulujte s otvoreným ohňom!
- Stroj môže byť vybavený elektronickými komponentami a konštrukčnými prvkami, ktorých funkciu môže ovplyvňovať elektromagnetické vyžarovanie iných zariadení. Tieto vplyvy môžu viesť k ohrozeniu osôb v prípade nedodržiavania nasledujúcich bezpečnostných pokynov.
	- Pri dodatočnej inštalácii elektrických spotrebičov a/alebo komponentov na stroji s pripojením na palubnú elektrickú sieť musí používateľ na vlastnú zodpovednosť skontrolovať, či inštalácia nespôsobuje rušenie elektroniky vozidla alebo iných komponentov.
	- Dbajte na to, aby dodatočne inštalované elektrické a elektronické konštrukčné prvky zodpovedali smernici EMC 89/336/EHS v jej aktuálne platnom znení a aby boli označené symbolom CE.

## **3 Opis výrobku**

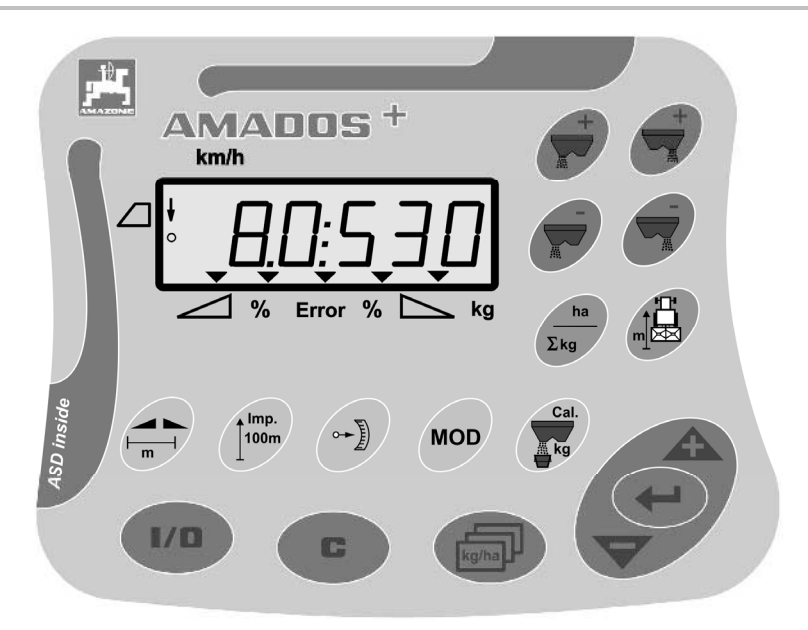

#### **AMADOS<sup>+</sup>** je vybavený

- 17 ovládacími tlačidlami,
- šesťmiestnym displejom s prídavnými symbolmi na zobrazovanie.

#### **3.1 Verzia softvéru**

 Tento návod na obsluhu platí pre verziu softvéru zo dňa 12. 11. 2007. Verzia softvéru sa krátko zobrazí po zapnutí palubného počítača **AMADOS<sup>+</sup>** .

#### **3.2 Používanie v súlade s určeným účelom**

#### Zariadenie **AMADOS<sup>+</sup>**

 je určené na zobrazovanie, sledovanie a riadenie rozmetávača hnojív **AMAZONE ZA-M**.

Za používanie v súlade s určeným účelom sa považuje aj:

- dodržiavanie všetkých pokynov v tomto návode na používanie.
- dodržiavanie všetkých prác spojených s prehliadkami a údržbou.
- výlučné používanie originálnych náhradných dielov **AMAZONE**.

Iné používanie ako vyššie uvedené je zakázané a považuje sa za používanie v rozpore s určeným účelom využitia.

Za škody v dôsledku používania v rozpore s určeným účelom využitia

- zodpovedá výlučne prevádzkovateľ,
- spoločnosť AMAZONEN-WERKE nepreberá akúkoľvek zodpovednosť.

#### **3.3 Konformita**

Označenie smernice / normy

- Stroj spĺňa: entre entre entre entre smernicu pre stroje 98/37/ES
	- smernicu EMV (elektromagnetická tolerancia) 89/336/EHS

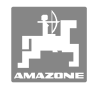

## **4 Konštrukcia a funkcia**

## **4.1 Funkcia**

#### Zariadenie **AMADOS<sup>+</sup>**

- riadi rozmetávané množstvo [kg/ha] v závislosti od rýchlosti jazdy. Docieľuje sa to rôznymi polohami posúvačov, ktoré ovládajú 2 nastavovacie motory.
- umožňuje zmenu rozmetávaného množstva v ľubovoľných krokoch (pre obidva posúvače súčasne alebo jednotlivo).
- zobrazuje aktuálnu rýchlosť jazdy v [km/h].
- pri každej zákazke zisťuje
	- obrobenú plochu v [ha],
	- spotrebované množstvo v [kg].
- zisťuje celkovo obrobenú plochu v [ha].
- umožňuje výmenu dát zákazky súboru o poľných prácach.
- zobrazuje polohu **Limiter** (obmedzovača) pri obmedzovanom (okrajovom) rozmetávaní (posype).
- umožňuje rozmetávanie (posyp) aj bez snímača kolies / zásuvky signálov na traktore (pri chybnom snímači kolies) zadaním simulovanej rýchlosti.

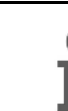

Zariadenie **AMADOS<sup>+</sup>** je vybavené pamäťou a batériou. Všetky zadané i zistené hodnoty ostanú uložené v zariadení aj pri vypnutej palubnej sieti. Pri ďalšom zapnutí sú opäť k dispozícii.

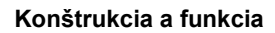

#### **4.2 Displej**

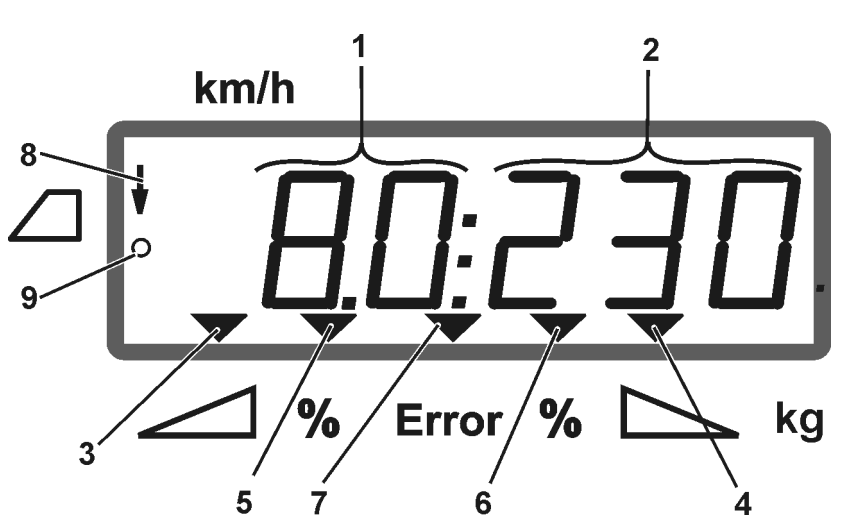

#### **Obr. 1**

V pracovnej polohe stroja displej (Obr. 1) zobrazuje:

- (1) Aktuálnu rýchlosť jazdy v [km/h]
- (2) Aktuálne rozmetávané množstvo v [kg/ha]
- (3) Uzavierací posúvač vľavo je otvorený
- (4) Uzavierací posúvač vpravo je otvorený

Aktuálnu percentuálnu odchýlku od požadovaných hodnôt rozmetávania pre

- (5) ľavý dávkovací posúvač
- (6) pravý dávkovací posúvač
- (7) chybové hlásenie
- (8) pracovnú polohu **Limiter M** (obmedzovača) (iba pri snímači polohy nastavenia)
- (9) prenos impulzov zo snímača na zisťovanie plochy a trasy do zariadenia **AMADOS<sup>+</sup>**

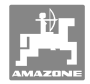

## **4.3 Opis tlačidiel**

## **Oranžové tlačidlá na prevádzku rozmetávača hnojív:**

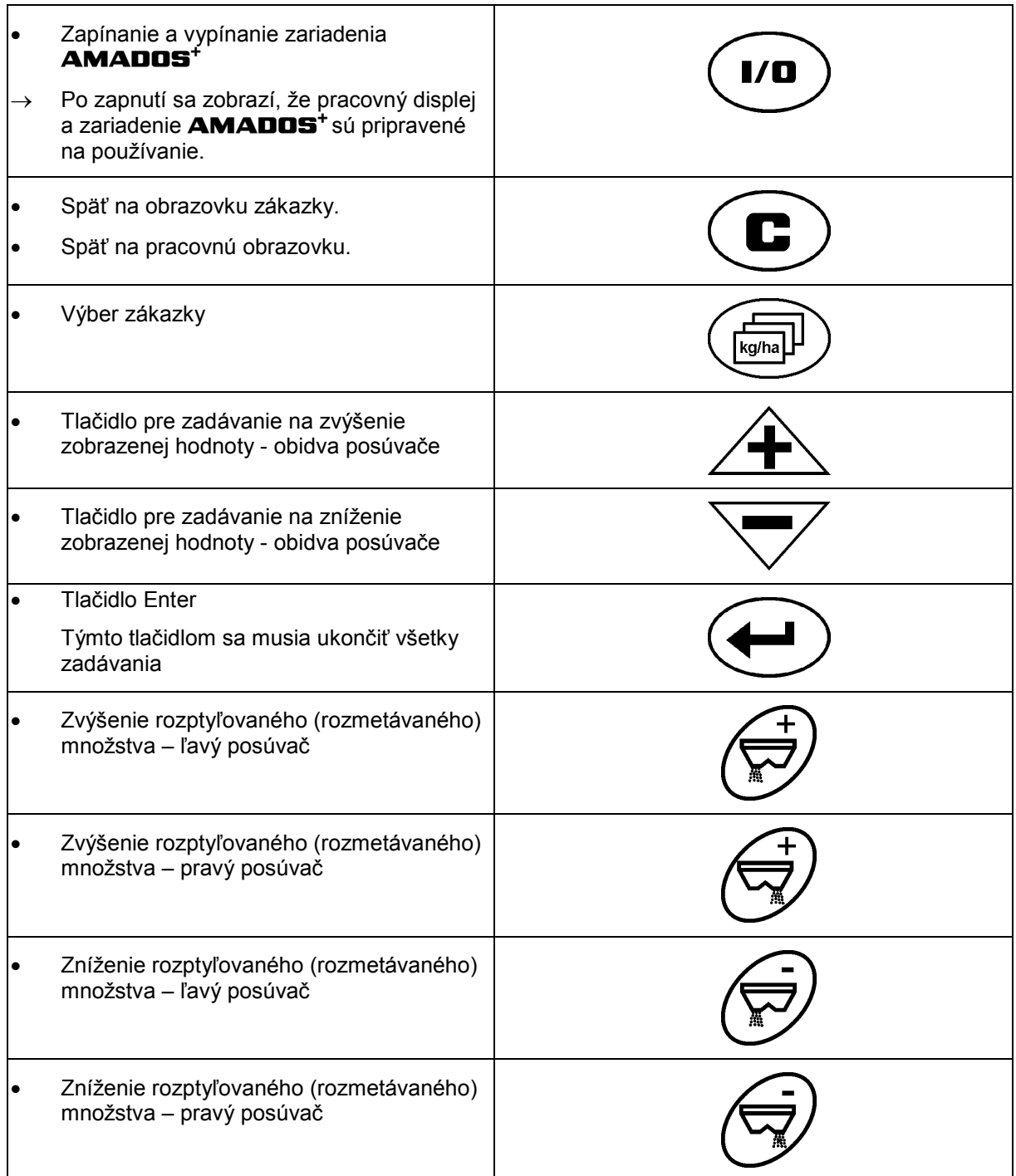

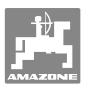

#### **Modré tlačidlá - pracovné údaje:**

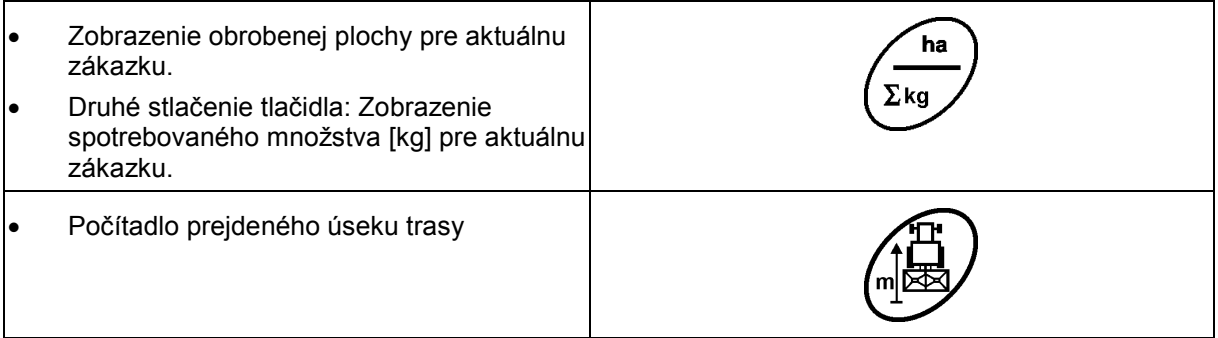

## **Žlté tlačidlá pre základné nastavenie rozmetávača hnojív:**

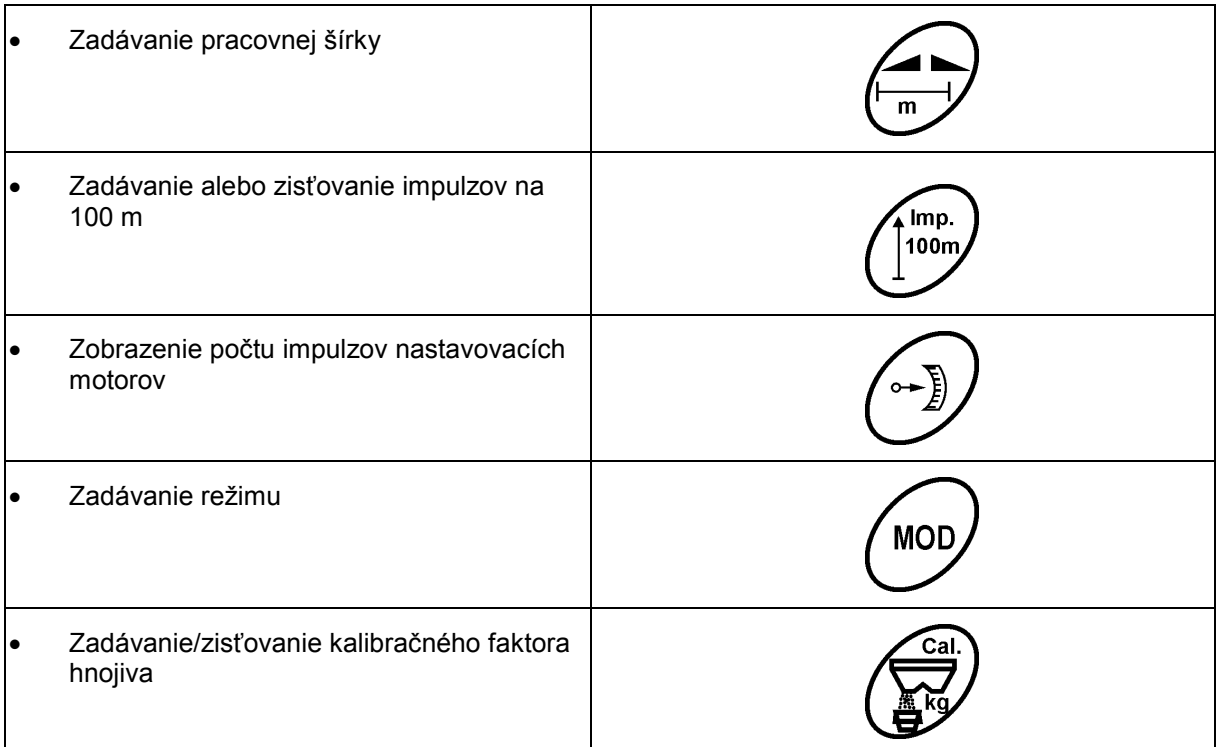

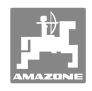

## **5 Uvedenie do prevádzky**

 V tejto kapitole nájdete informácie o uvedení vášho stroja do prevádzky.

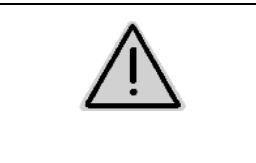

#### **POZOR**

- Obsluhujúci pracovník si pred uvedením rozmetávača hnojív do prevádzky musí prečítať návod na obsluhu a pochopiť ho.
- Pozrite tiež návod na obsluhu rozmetávača hnojív!

## **5.1 Pripojenie zariadenia AMADOS +**

- 1. Stroj, nainštalovaný / zavesený na traktore pripojte pomocou konektora (Obr. 2/1).
- 2. Kábel signálov zo zásuvky signálov alebo snímača X (Obr. 2/2) pripojte k zariadeniu **AMADOS +** .

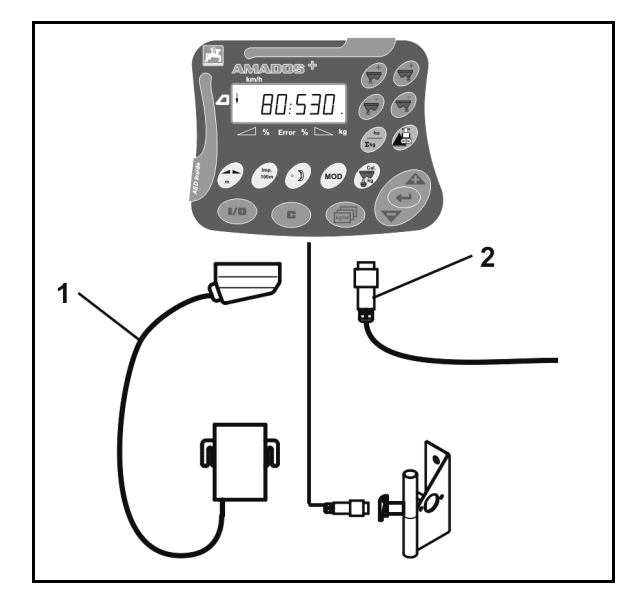

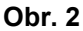

## **5.2 Zapínanie a vypínanie zariadenia AMADOS<sup>+</sup>**

Na zapnutie a vypnutie zariadenia **AMADOS<sup>+</sup>** stlačte tlačidlo

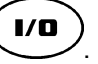

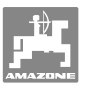

## **5.3 Vykonanie základných nastavení (režim 1 až režim 9)**

Po zobrazení pracovnej obrazovky po zapnutí možno zadávať režimy 1 až 9.

#### **Obrazovka (zobrazenie) režimov 1-9**

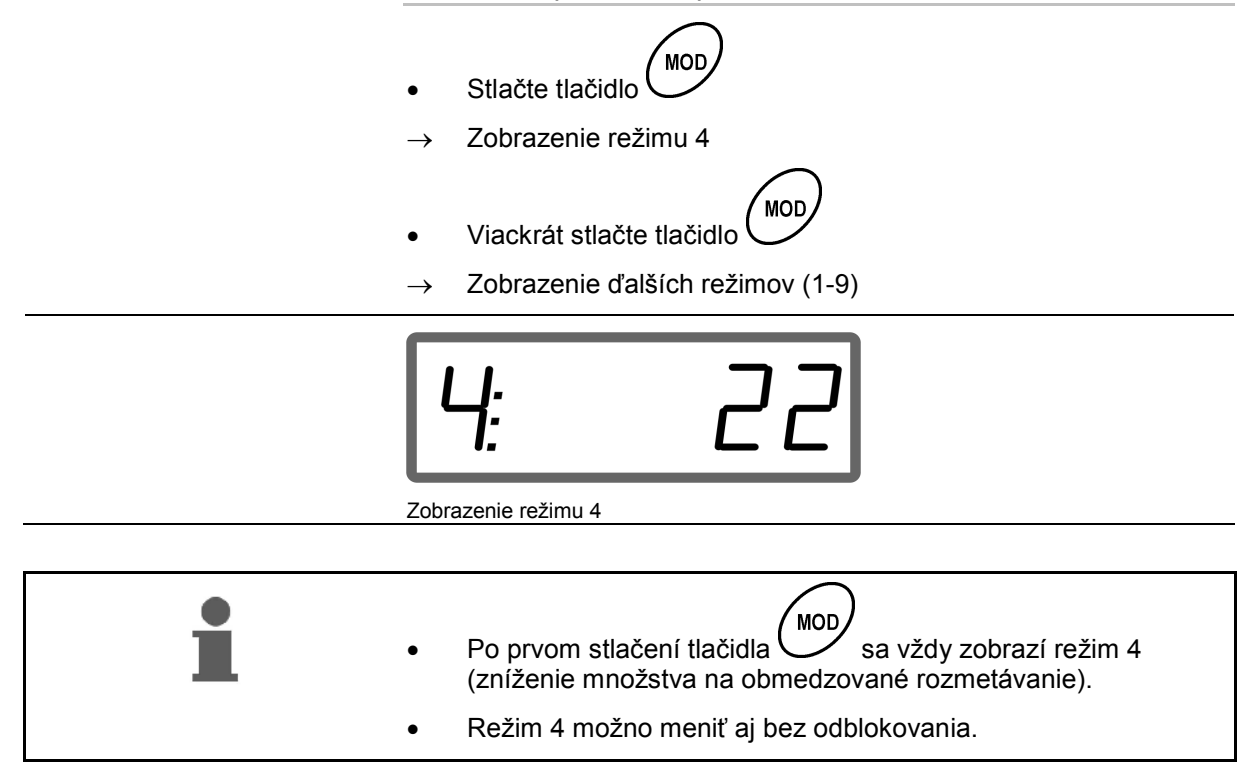

#### **Zmena režimov 1-9:**

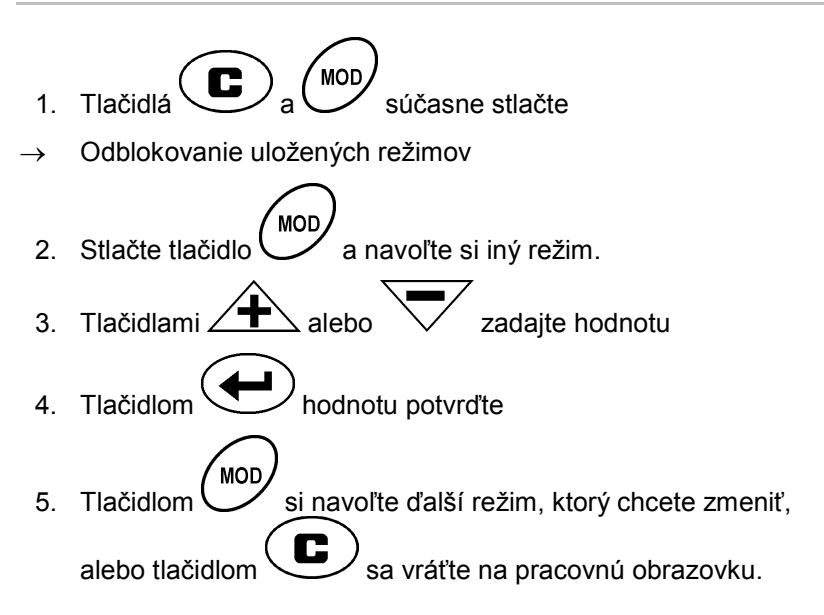

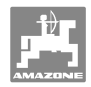

#### **Režim 1**

#### **Výber typu stroja**

2 = počítadlo hektárov

5 = navolenie rozmetávača hnojív **ZA-M** (nastavenie z výroby)

#### **Režim 2**

#### **Zadanie kroku množstva v %**

Zadanie kroku zníženia alebo zvýšenia rozmetávaného množstva na stlačenie tlačidla (jednostranne alebo obojstranne)

(0 % - 99 %, nastavenie z výroby 10 %)

#### **Režim 3**

#### **Limiter (obmedzovač) so snímačom polohy (voliteľný) je prítomný?**

0 = **Limiter** (obmedzovač) bez snímača polohy, žiadny **Limiter** nastavenie z výroby.

1 = **Limiter** (obmedzovač) so snímačom polohy, namontovaný vľavo.

2 = **Limiter** (obmedzovač) so snímačom polohy, namontovaný vpravo.

#### **Režim 4**

#### **Zadanie zníženia množstva v % na obmedzované rozmetávanie**

Zníženie množstva dávkovacieho posúvača na okrajovej strane na obmedzované rozmetávania a rozmetávanie pri okraji/výkope.

(0 % - 99 %, nastavenie z výroby 0 %)

#### **Režim 5**

#### **Zadanie maximálneho požadovaného množstva zákaziek**

(1-99, nastavenie z výroby 20)

#### **Režim 6**

#### **Zadanie predpokladanej strednej pracovnej rýchlosti**

Zariadenie **AMADOS<sup>+</sup>** vyžaduje toto zadanie na zistenie kalibračného faktora hnojiva.

(0 km/h až 99 km/h, nastavenie z výroby 12 km/h)

#### **Režim 7**

#### **nevyžaduje žiadne údaje**

#### **Režim 8**

#### **Zadanie teoretickej rýchlosti jazdy pre simulátor jazdy**

(0 km/h až 99,9 km/h, nastavenie z výroby 0 km/h  $\rightarrow$  simulátor jazdy vyp.)

#### **Režim 9**

#### **Zadanie prenosovej rýchlosti sériového rozhrania**

(57600 Baud / nastavenie z výroby 19200 Baud)

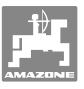

## **5.4 Zisťovanie impulzov na 100 m**

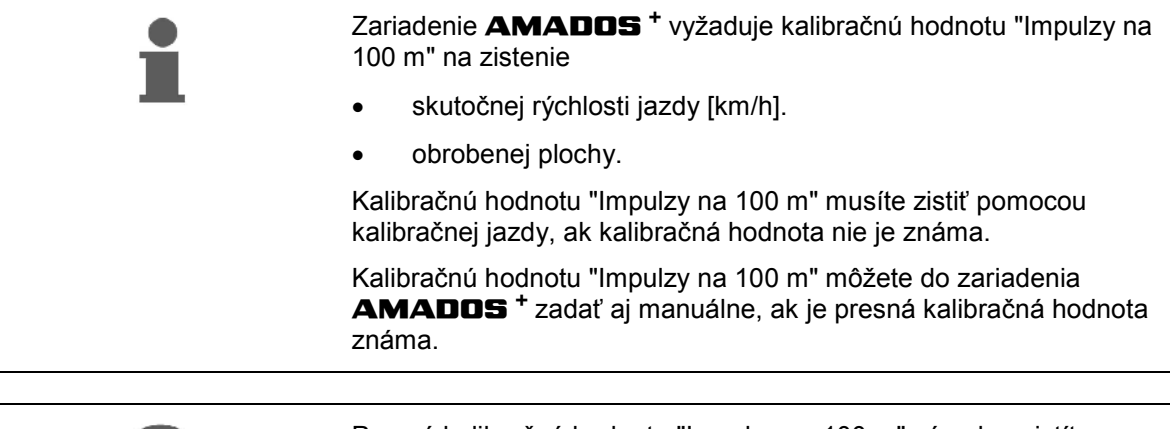

Presnú kalibračnú hodnotu "Impulzy na 100 m" zásadne zistíte pomocou kalibračnej jazdy:

- pred prvým uvedením do prevádzky.
- pri použití iného traktora, resp. po zmene veľkosti pneumatík traktora.
- pri výskyte rozdielov medzi zistenou a skutočnou rýchlosťou jazdy / absolvovaným úsekom trasy.
- pri výskyte rozdielov medzi zistenou a skutočne obrobenou plochou.
- pri rôznych pôdnych pomeroch.

Kalibračnú hodnotu "Impulzy na 100 m" musíte zisťovať za prevládajúcich podmienok nasadenia na poli. Ak sa stroj využíva so zapnutým pohonom všetkých kolies, musíte pri zisťovaní kalibračnej hodnoty taktiež zapnúť pohon všetkých kolies.

#### **Zisťovanie impulzov na 100 m:**

- 1. Na poli si presne odmerajte meraciu trasu 100 m.
- 2. Označte počiatočný a konečný bod (Obr. 3).

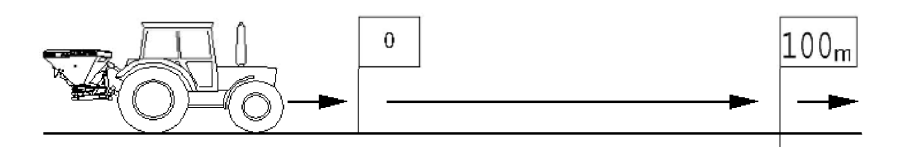

#### **Obr. 3**

- 3. Súčasne stlačte tlačidlá  $\overbrace{\hspace{2.5cm}}^{(mp)}$  a  $\overbrace{\hspace{2.5cm}}^{(mp)}$ .<br>Imn.
- 4. Prejdite trasu presne 100 m a zastavte.
- $\rightarrow$  Počas kalibračnej jazdy nestláčajte žiadne tlačidlo.

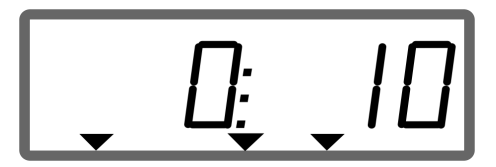

Zobrazenie počas kalibrácie

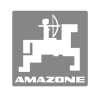

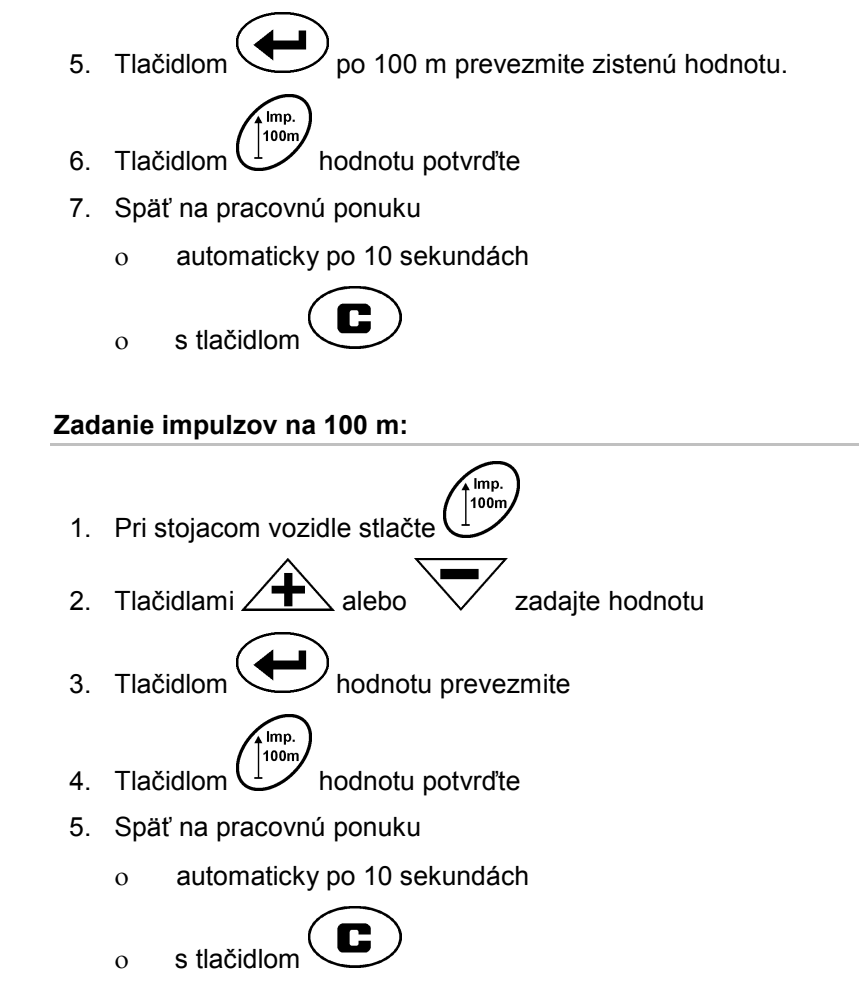

## **5.5 Zadávanie pracovnej šírky**

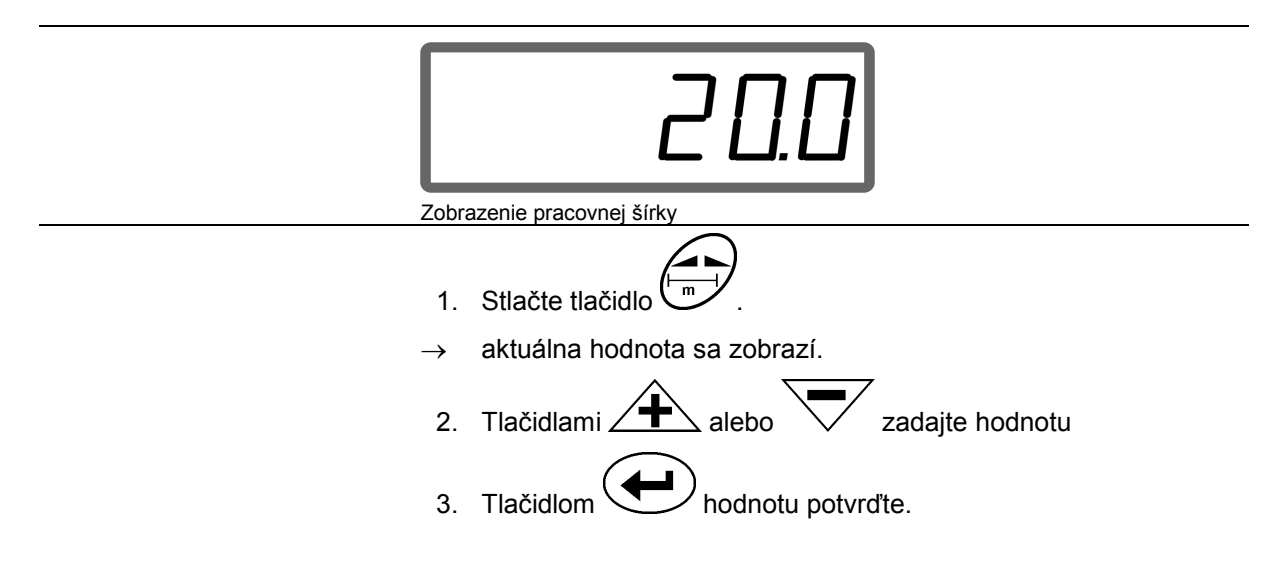

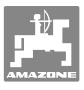

## **5.6 Zadávanie rozmetávaného množstva a založenie zákazky**

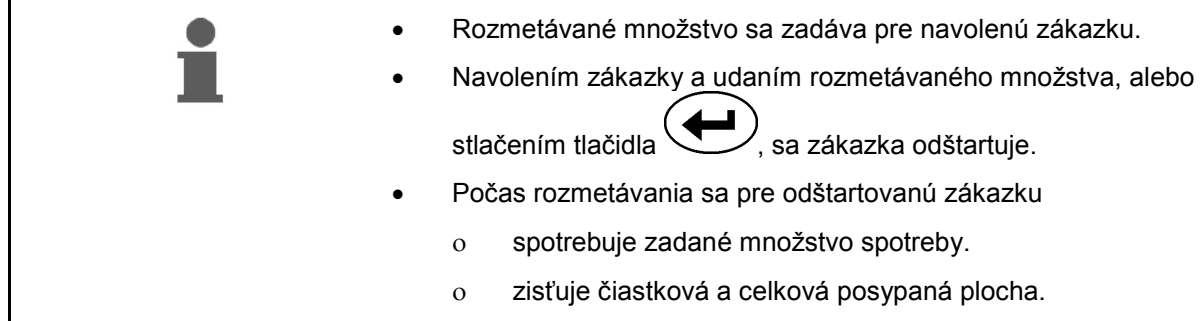

Zobrazenie spotrebovaného množstva

1. Tlačidlo (pri stojacom vozidle stlačte.

 $\rightarrow$  Na displeji sa zobrazí naposledy spracúvaná zákazka

- 2. Tlačidlom  $\begin{pmatrix} \frac{1}{\log n} \\ \frac{1}{\log n} \end{pmatrix}$ si navoľte príslušnú zákazku
- 3. Pomocou tlačidla  $\angle T \rightarrow$ , resp.  $\vee$  zadajte požadované množstvo rozmetávania [kg/ha], napr. "350" pre rozmetávané množstvo 350 kg/ha.
- $\rightarrow$  Pri rozmetávaných množstvách nad 1 000 kg sa miesto tisícok na pracovnej obrazovke nezobrazí, namiesto trojbodky sa zobrazí dvojbodka.
	- 4. Tlačidlom hodnotu potvrďte

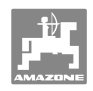

#### **5.6.1 Zobrazenie údajov o zákazke**

- 1. Stlačte tlačidlo (príp. niekoľkokrát).
- $\rightarrow$  Navoľte zákazku.

 $\mathcal{L}_{\mathsf{ha}}$ 2. Stlačte tlačidlo  $\begin{pmatrix} \overline{\Sigma_{kg}} \\ \overline{\Sigma_{kg}} \end{pmatrix}$ 

 $\rightarrow$  Zobrazí sa obrobená plocha v ha pre danú zákazku.

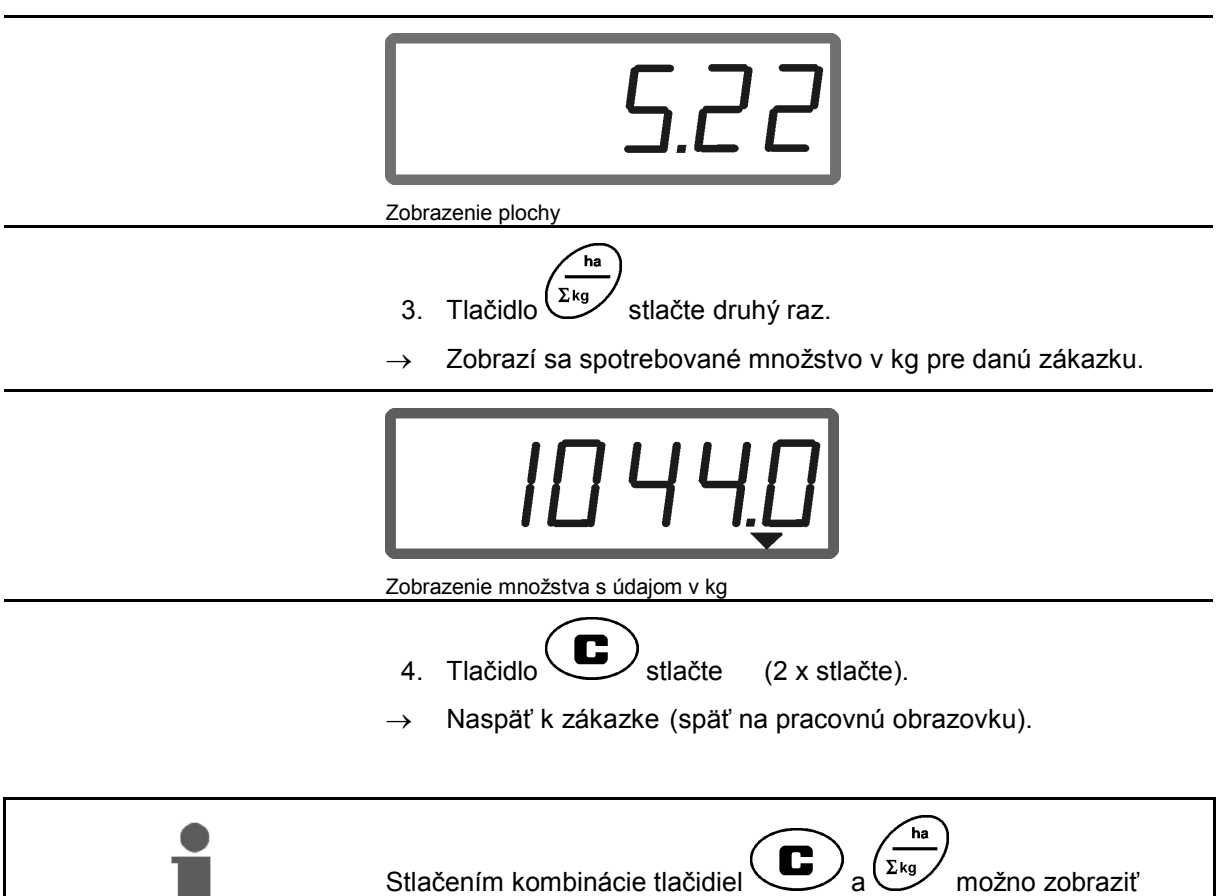

celkovú plochu v ha všetkých zákaziek!

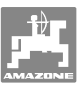

#### **5.6.2 Vymazanie údajov o zákazke**

Údaje uložené pre určitú zákazku možno vymazať nasledujúcim spôsobom.

- 1. Stlačte tlačidlo (kuma) (príp. niekoľkokrát).
- $\rightarrow$  Navoľte si zákazku, ktorej údaje chcete vymazať.
- 2. Súčasne stlačte tlačidlá  $\overline{\mathbf{C}}$
- $\rightarrow$  Údaje o zákazke sa vymažú.
- 3. Tlačidlo  $\left(\bigcup_{\text{stlačte}}\right)$  stlačte (2 x stlačte).
- → Naspäť k zákazke (späť na pracovnú obrazovku).

#### **5.6.3 Externá zákazka (ASD)**

Z externého počítača PDA možno do zariadenia **AMADOS +** preniesť externú zákazku.

Táto zákazka vždy dostane označenie zákazky AE (Obr. 4).

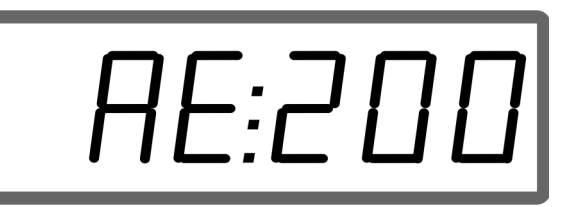

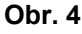

3  $\circ$ 

Prenos dát sa uskutočňuje cez sériové rozhranie.

- Na to sa musí rýchlosť prenosu sériového rozhrania nastaviť na 19200 alebo 57600 Baud (režim 9).
- Na to je potrebný kábel Y.

Obr. 5/...

- (1) Prípoj pre počítač PDA
- (2) Prípoj zásuvky signálov alebo snímača pre impulzy za minútu.
- (3) Prípoj na zariadení **AMADOS<sup>+</sup>** (4).

Spustenie a ukončenie externej zákazky sa vykonáva cez pripojený počítač.

Núdzové ukončenie externej zákazky na zariadení **AMADOS<sup>+</sup>** :

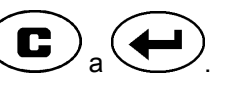

Súčasne stlačte tlačidlá  $\overline{\mathbf{C}}$ 

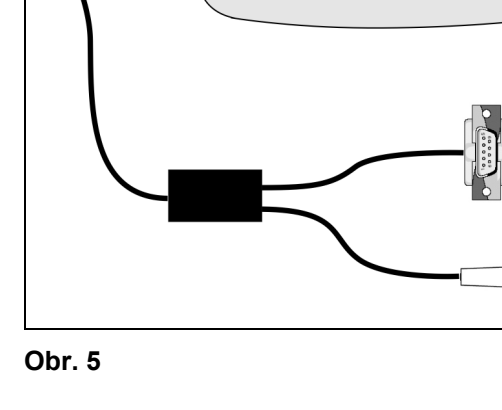

Y

 $\sim$  $\overline{2}$ 

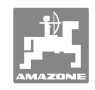

## **5.7 Vykonanie kontroly rozmetávaného množstva**

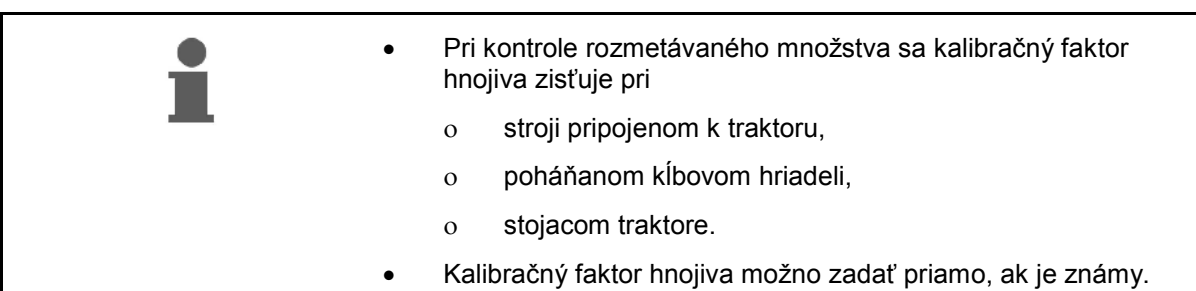

#### **Zisťovanie kalibračného faktora hnojiva**

Kalibračný faktor hnojiva určuje spôsob regulácie zariadenia **AMADOS<sup>+</sup>** a závisí

- od sypkosti rozmetávaného hnojiva.
- od zadaného rozmetávaného množstva.
- od zadanej pracovnej šírky.

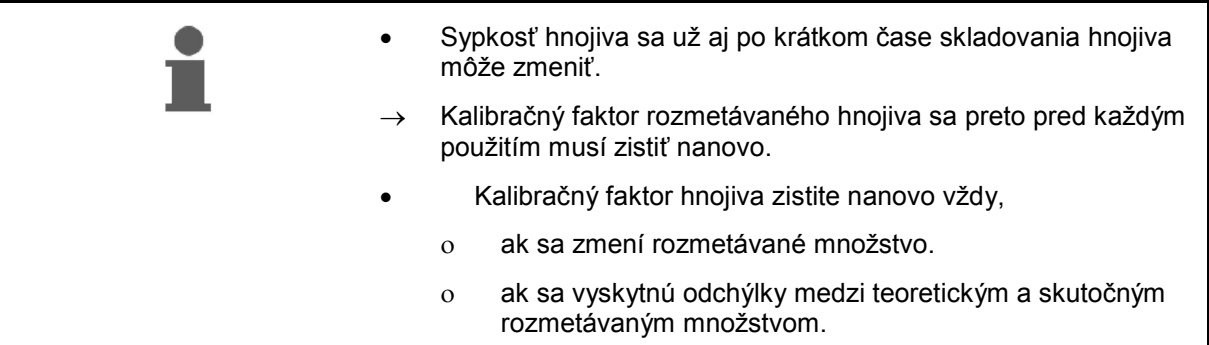

Dodržiavajte maximálne zadateľné rozmetávané množstvá, uvedené v Tabuľka 1, v závislosti od pracovnej šírky a pracovnej rýchlosti.

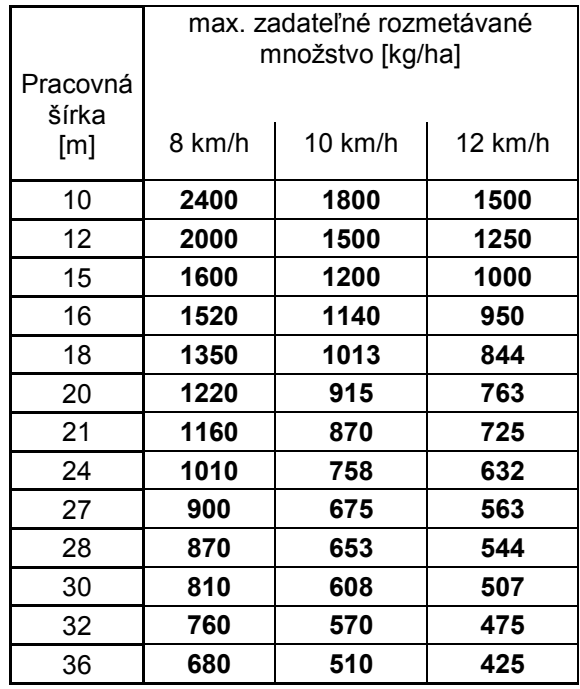

#### **Zisťovanie kalibračného faktora hnojiva na mieste:**

- 1. Skontrolujte zadania požadovaného rozmetávaného množstva a pracovnú šírku a v prípade potreby upravte.
- 2. Zásobník naplňte dostatočným množstvom hnojiva.
- 3. **Ľavý** rozmetávací kotúč snímte a krídlovú skrutku opäť zaskrutkujte do hnacieho hriadeľa.
- 4. Pod vysýpací otvor upevnite zachytávaciu nádobu, pozrite návod na obsluhu **ZA-M**.

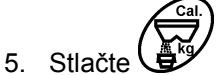

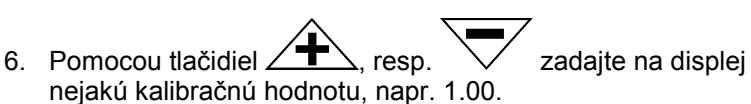

Na zadanie kalibračného faktora možno

- kalibračný faktor (faktor množstva) vybrať z tabuľky rozmetávania.
- použiť empirické hodnoty podľa skúseností.

#### **Realistické kalibračné faktory (0.7-1.4):**

- cca 0.7 pre močovinu
- cca 1.0 pre liadok amónny (KAS)
- cca 1.4 pre jemné ťažké PK hnojivá

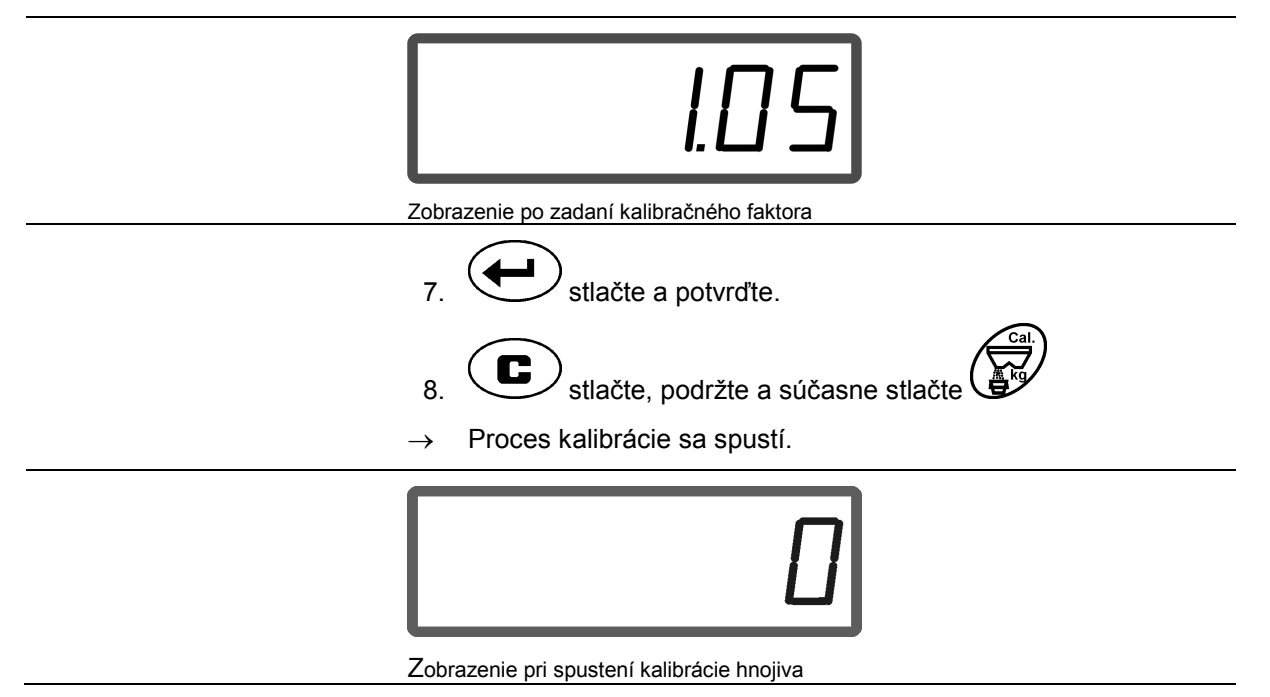

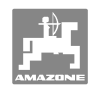

- 9. Kĺbový hriadeľ udržujte v otáčkach podľa tabuľky rozmetávania.
- 10. Otvorte uzavierací posúvač vľavo.
- $\rightarrow$  Na displeji sa zobrazí čas otvorenia posúvača.
- 11. Uzavierací posúvač vľavo uzavrite,
- $\rightarrow$  ak je vedro plné.

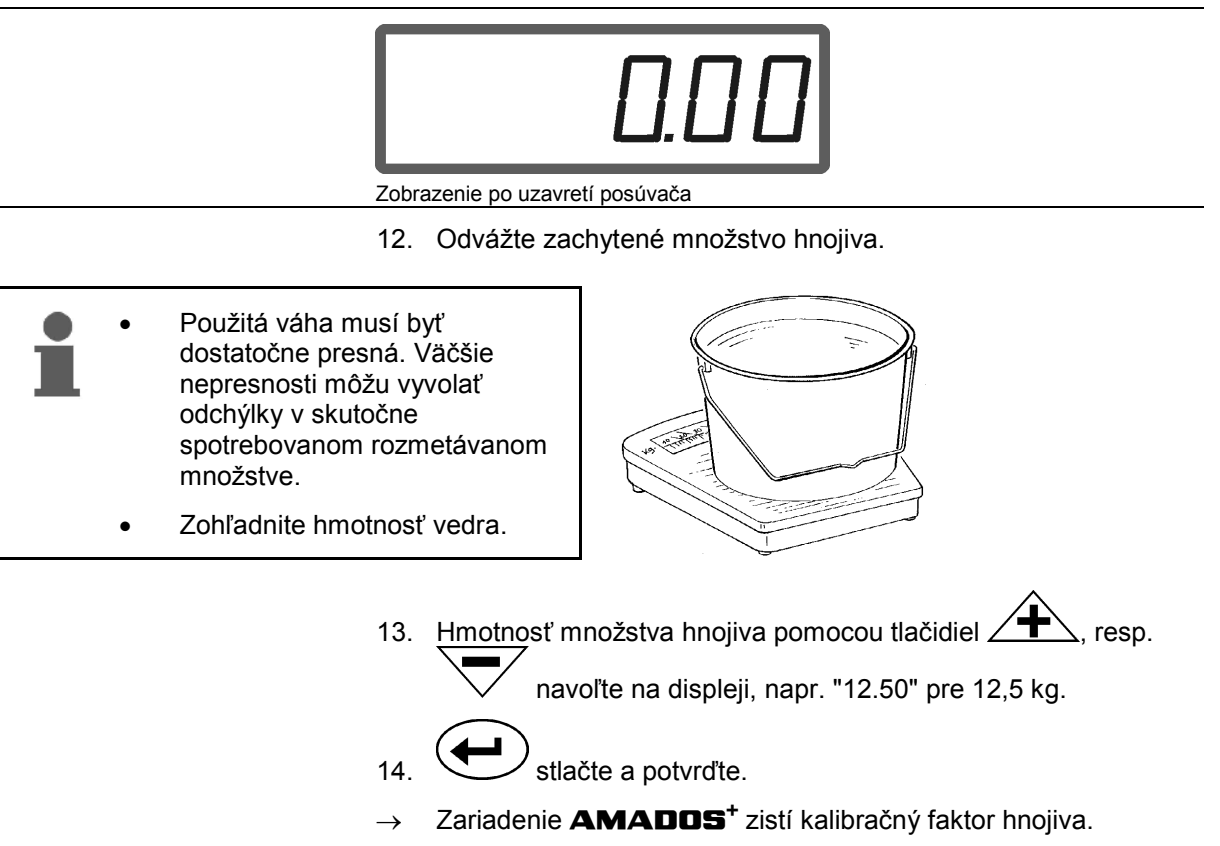

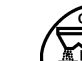

- 15.  $\bigoplus^{\text{K}}$  stlačte a zobrazí sa kalibračný faktor hnojiva.
- 16. Rozmetávací kotúč po skončení kalibrácie namontujte naspäť.

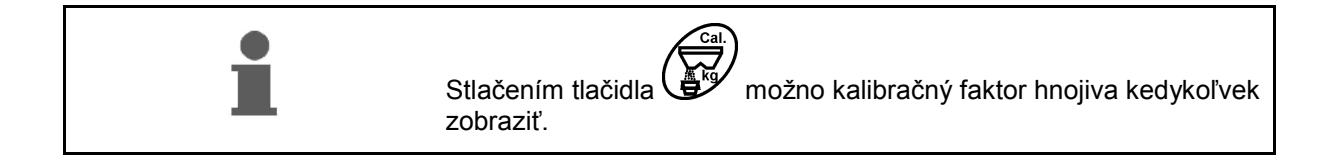

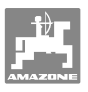

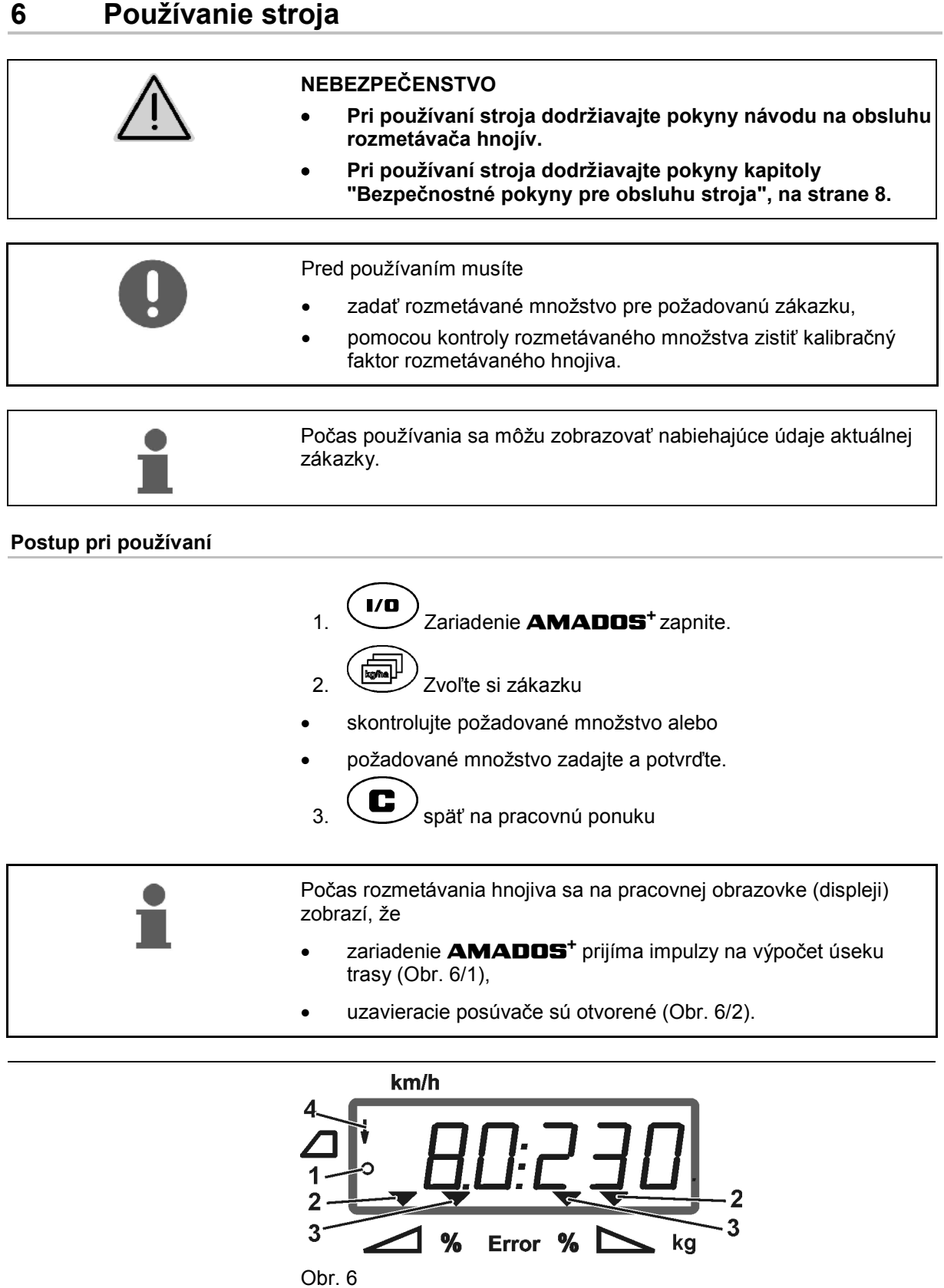

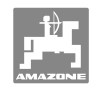

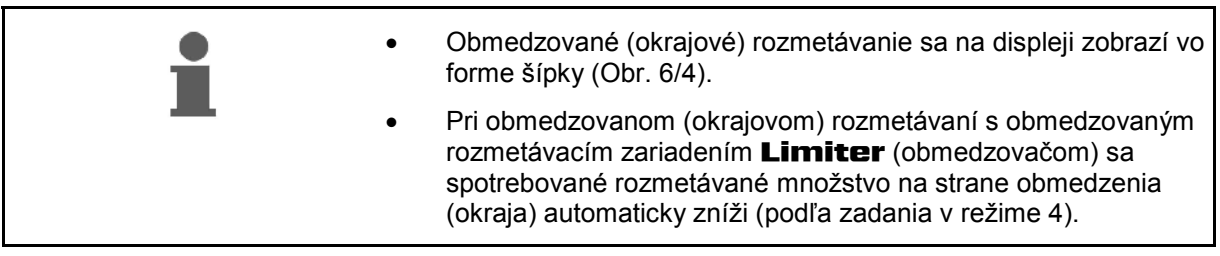

#### **Zmena rozmetávaného množstva počas rozmetávania**

 Požadovanú hodnotu rozmetávaného množstva možno počas rozmetávania zmeniť pre obidva posúvače **súčasne** alebo pre každý posúvač **osobitne**.

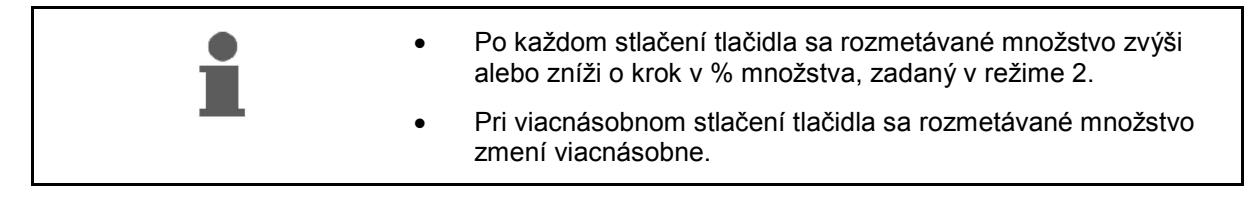

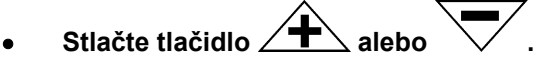

 $\rightarrow$  Spoločná zmena rozmetávaného množstva pre obidva posúvače.

 Na každé stlačenie tlačidla sa nastavené rozmetávané množstvo zmení spoločne pre obidva posúvače o zadaný množstevný krok.

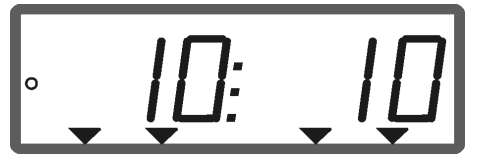

Zobrazenie rozmetávaného množstva vľavo a vpravo +10 %

- **Stlačte tlačidlo .**
- $\rightarrow$  Osobitná, nezávislá zmena rozmetávaného množstva pre pravý posúvač.

$$
Stlačte tlačidlo \left(\overrightarrow{1}\right)
$$

 Osobitná, nezávislá zmena rozmetávaného množstva pre ľavý posúvač.

 Na každé stlačenie tlačidla sa nastavené rozmetávané množstvo zmení pre príslušný posúvač o zadaný množstevný krok.

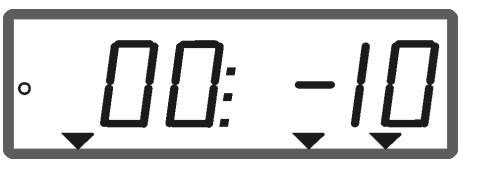

Zobrazenie rozmetávaného množstva vpravo -10 %, vľavo 100 %

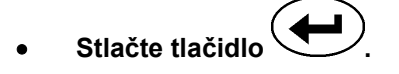

 Požadované množstvo opäť na 100 %, pracovná obrazovka (displej) sa zobrazí.

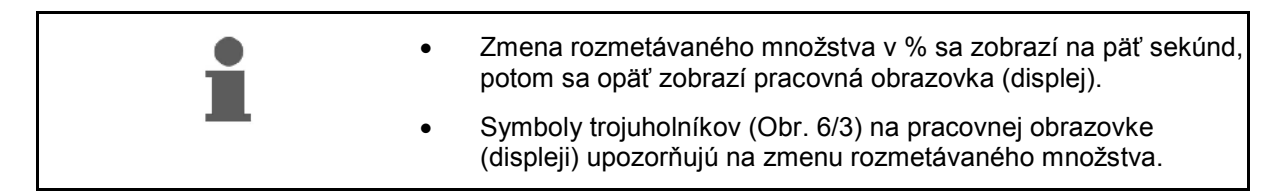

## **6.1 Počítadlo prejdeného úseku trasy**

Počítadlo prejdeného úseku trasy slúži v úsekoch bez cestičiek (napr. na lúkach) na zistenie vzdialenosti pripájacej cesty na poli.

 1. Na konci poľa prejdite naprieč smeru pracovného pohybu a vo výške stopy

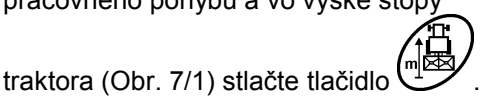

- $\rightarrow$  Na displeji sa zobrazí úsek trasy.
- 2. Ak sa na displeji zobrazí ako úsek trasy hodnota pracovnej šírky (Obr. 7/2), začnite s pripájacou jazdou.
- 3. Počítanie prejdeného úseku trasy sa ukončí
	- stlačením tlačidla .
- automaticky po piatich sekundách po pokračovaní v hnojení.

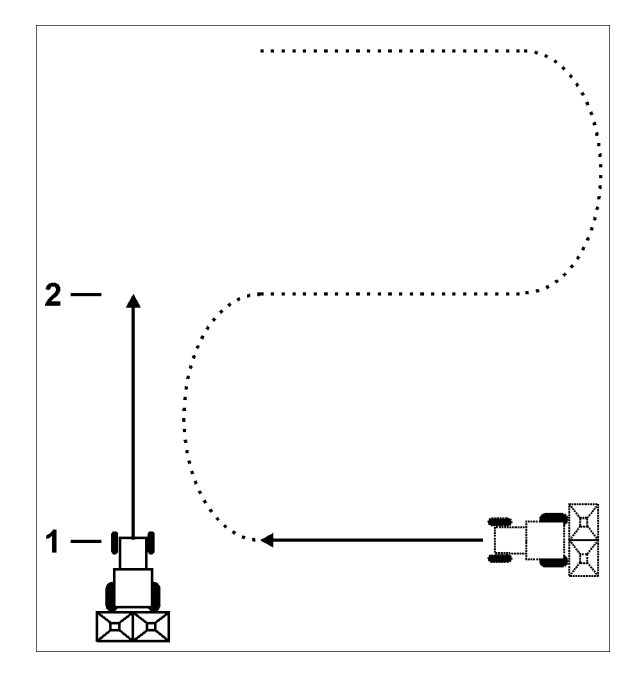

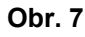

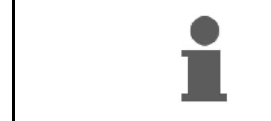

Počítadlo prejdeného úseku trasy možno ďalším stlačením tlačidla

opäť vynulovať na 0.

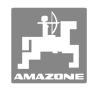

## **7 Čistenie, údržba a opravy**

## **7.1 Čistenie**

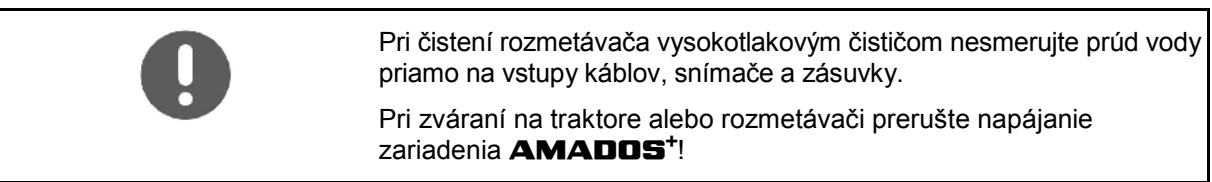

Miesta kĺbov na dávkovacích pákach po čistení naolejujte.

Zariadenie **AMADOS<sup>+</sup>** nevyžaduje údržbu. Zariadenie **AMADOS<sup>+</sup>** pri prezimovaní uložte v temperovanej miestnosti. Neobsadené zásuvky proti vniknutiu prachu a vlhkosti uzavrite ochrannými viečkami.

#### **Otvorenie posúvačov pri čistení**

 Dávkovacie a uzavieracie posúvače na vyčistenie zásobníka hnojiva otvorte!

- 1. Uzavierací posúvač hydraulicky otvorte.
- 2. Stlačte tlačidlo keď stroj stojí a je v pokoji.
- 3. Stlačte tlačidlo .
- $\rightarrow$  Lavý dávkovací posúvač sa úplne otvorí.
- 4. Stlačte tlačidlo
- Pravý dávkovací posúvač sa úplne otvorí.

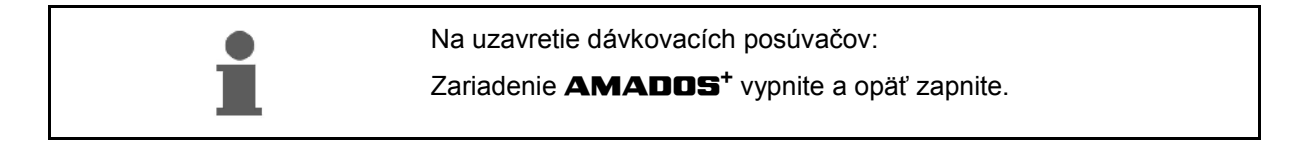

## **7.2 Vynulovanie zariadenia AMADOS<sup>+</sup> na nastavenie z výroby (Reset)**

 Po vynulovaní (Reset) sa všetky nastavenia nastavia opäť na štandardné hodnoty z výroby.

Na vynulovanie (Reset)

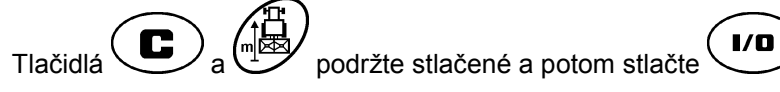

#### **Nastavenia z výroby:**

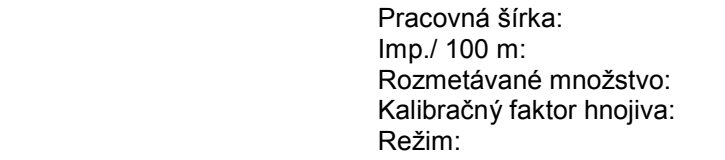

20 1800 200 1,0 pozrite stranu16

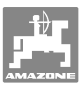

#### **7.3 Kontrola základného nastavenia dávkovacích posúvačov**

 Základné nastavenie dávkovacích posúvačov je z výroby nastavené tak, aby sa dávkovacie posúvače pri uzavretých hydraulických posúvačoch po zapnutí zariadenia **AMADOS<sup>+</sup>** presunuli približne do polohy 0 na stupnici.

Zmena základného nastavenia dávkovacích posúvačov je potrebná iba v prípade

- zistenia nerovnomerného vyprázdňovania obidvoch špičiek výsypiek.
- výmeny nastavovacieho motora.
- ak sa požadované a skutočné rozmetávané množstvo navzájom výrazne líšia a chyby kalibrácie, ako aj ostatné príčiny chýb sú vylúčené.
- 1. Pripojenie napájacích vedení
	- Napájanie traktora pripojte k zariadeniu **AMADOS<sup>+</sup>** ,
	- zástrčku stroja zasuňte do zariadenia **AMADOS<sup>+</sup>** ,
	- pripojte hydraulické hadicové potrubia.
- 2. Zásobník **nenaplňte** hnojivom.
- 3. Zariadenie **AMADOS<sup>+</sup>** zapnite.
- 4. Súčasne stlačte tlačidlá  $\overline{\mathbf{C}}$
- Zobrazí sa počet impulzov **0 +/- 5** ľavého nastavovacieho motora pri uzavretom dávkovacom posúvači.

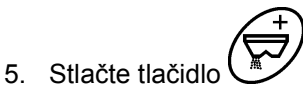

- Dávkovací posúvač vľavo sa otvorí.
- Na displeji sa musí zobraziť počet impulzov **1500 +/- 5** impulzov. Odčítacia hrana ukazovateľa pre ľavý dávkovací posúvač musí ukazovať polohu posúvača **41±1**. 6. Stlačte tlačidlo . Zobrazí sa počet impulzov **0 +/- 5** pravého nastavovacieho motora pri uzavretom dávkovacom posúvači. 7. Stlačte tlačidlo . Dávkovací posúvač vpravo sa otvorí. Na displeji sa musí zobraziť počet impulzov **1500 +/- 5** impulzov.
	- Odčítacia hrana ukazovateľa pre pravý dávkovací posúvač musí ukazovať polohu posúvača **41±1**.

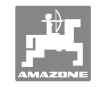

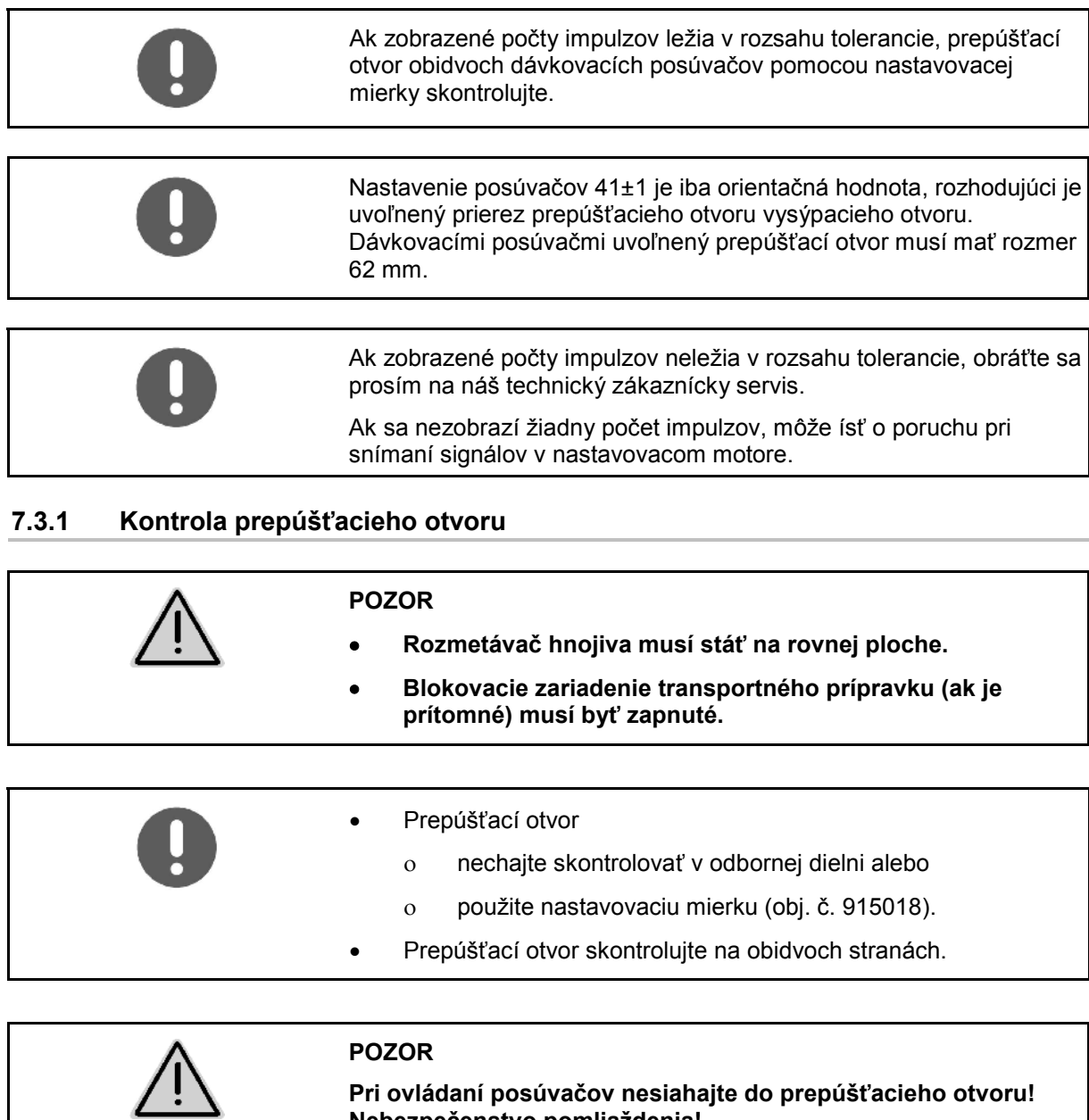

**Pri ovládaní posúvačov nesiahajte do prepúšťacieho otvoru! Nebezpečenstvo pomliaždenia!** 

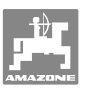

Cez uvoľnený prierez prepúšťacieho otvoru sa nastavovacia mierka musí dať ľahko vytočiť.

- 1. Uzavierací posúvač otvorte.
- 2. Nastavovaciu mierku (Obr. 8/1) jedným koncom zasuňte do špičky prepúšťacieho otvoru.
- 3. Nastavovaciu mierku vytočte okolo bodu otáčania.

Nastavovacia mierka

- sa cez prepúšťací otvor musí dať vytočiť,
- voči posúvaču však nesmie mať žiadnu vôľu.

V opačnom prípade (uvoľnený prierez otvoru je príliš malý alebo príliš veľký) upevnenie konzoly nastavovacieho motora s kĺbovým spojom pre dávkovací posúvač dolaďte nasledujúcim spôsobom:

- 1. Upevňovacie skrutky (Obr. 9/2) konzoly nastavovacieho motora (Obr. 9/3) uvoľnite.
- 2. Nastavovaciu mierku (Obr. 9/1) zasuňte do prepúšťacieho otvoru.
- 3. Konzolu nastavovacieho motora (Obr. 9/3) stočte proti nastavovacej mierke a upevňovacie skrutky (Obr. 9/2) opäť utiahnite.
- 4. Prierez otvoru opäť skontrolujte nastavovacou mierkou.

Skontrolujte, či sa na stupnici nastavenia rozmetávaného množstva (Obr. 10/1) zobrazí poloha posúvača 41 pre dávkovacie posúvače. Upevnenie ukazovateľa (Obr. 10/2) v prípade potreby uvoľnite a odčítaciu hranu ukazovateľa (Obr. 10/3) nastavte na hodnotu stupnice 41.

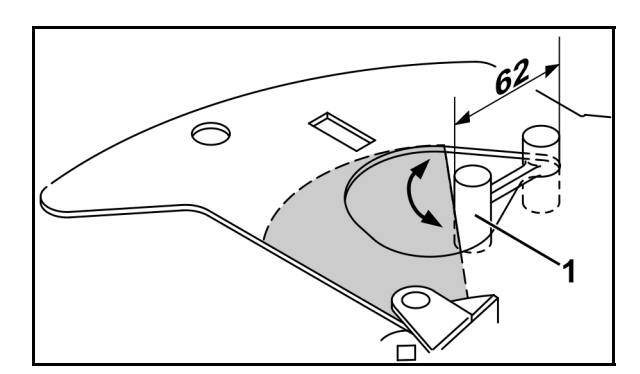

**Obr. 8** 

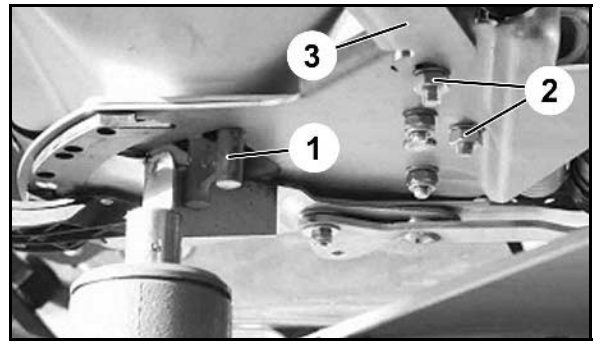

**Obr. 9** 

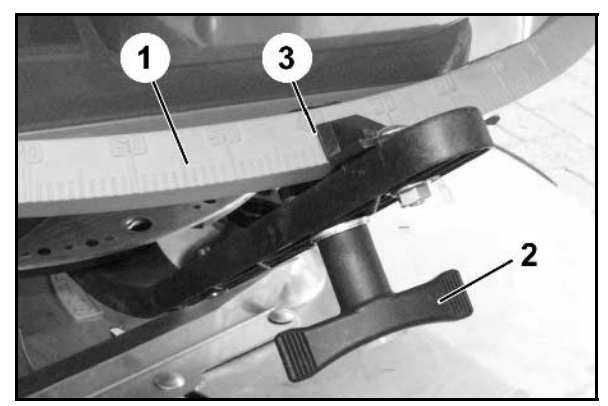

**Obr. 10** 

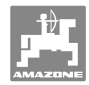

## **8 Poruchy**

## **8.1 Hlásenia alarmov**

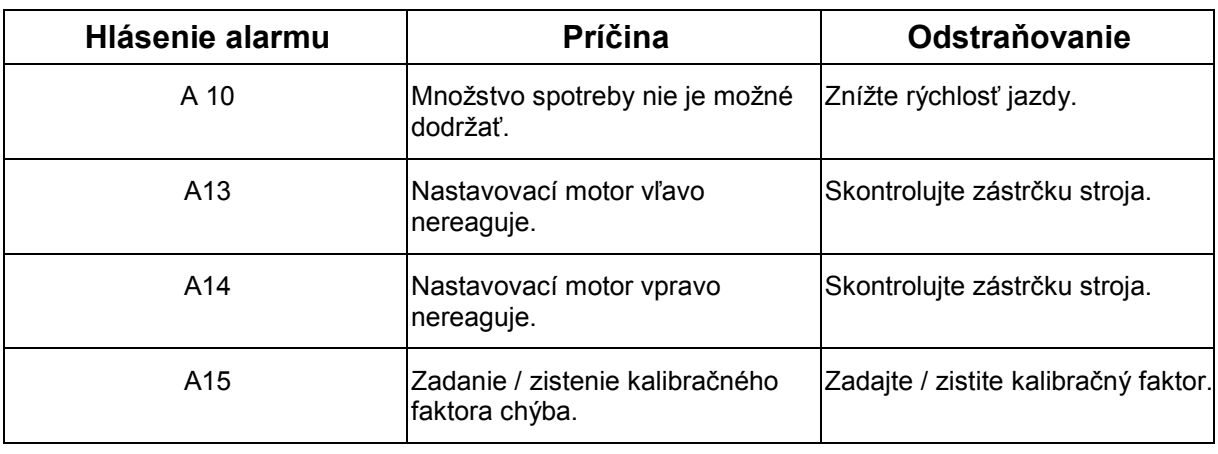

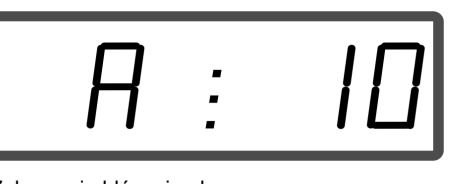

Zobrazenie hlásenia alarmu

## **8.2 Výpadok nastavovacích motorov**

V prípade výskytu porúch na zariadení **AMADOS<sup>+</sup>** alebo na elektrických nastavovacích motoroch, ktoré sa nedajú hneď odstrániť, možno **po vyvesení nastavovacích motorov** napriek tomu pokračovať v práci.

Nastavenie množstva sa potom vykonáva podľa tabuľky rozmetávania pomocou nastavovacej páky (Obr. 11/1).

- 1. Uzavierací posúvač uzavrite.
- 2. Uvoľnite krídlovú maticu (Obr. 11/2).
- 3. Na stupnici vyhľadajte požadovanú polohu posúvača (Obr. 11/3).
- 4. Odčítaciu hranu (Obr. 11/4) ukazovateľa nastavovacej páky (Obr. 11/5) nastavte na hodnotu na stupnici.
- 5. Krídlovú maticu (Obr. 11/2) opäť pevne utiahnite.

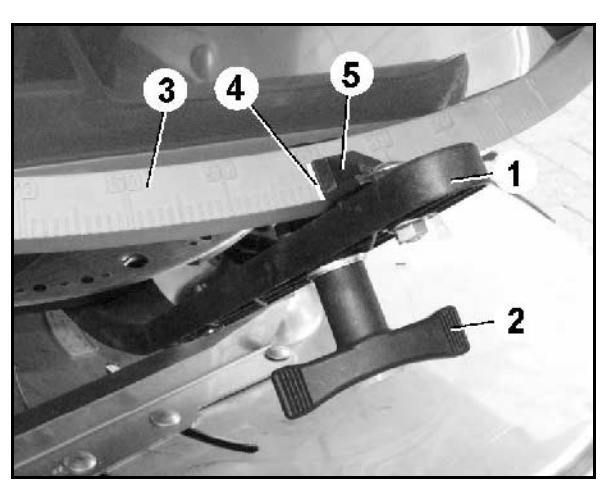

**Obr. 11** 

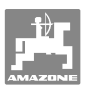

#### **Vyvesenie nastavovacích motorov:**

 1. Obidva poistné krúžky (Obr. 12/1) odstráňte kliešťami na poistné krúžky (Obr. 12/2).

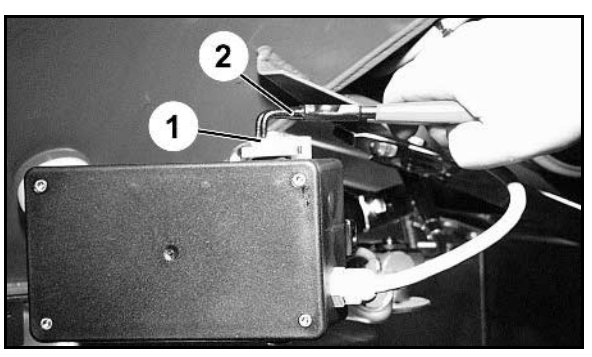

**Obr. 12** 

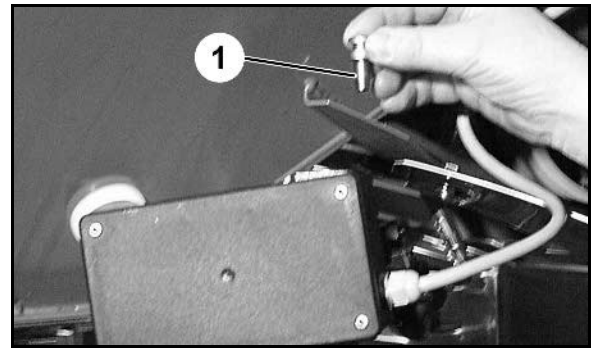

**Obr. 13** 

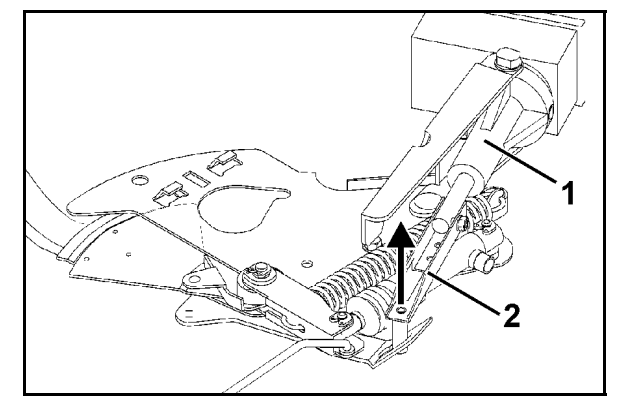

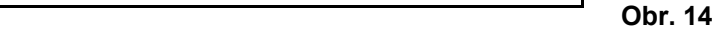

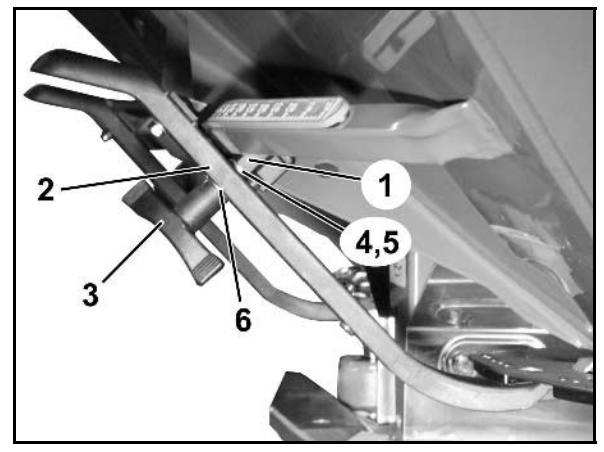

**Obr. 15** 

- 2. Vytiahnite obidva čapy kĺbov (Obr. 18/1).
- 3. Nastavovací motor vytiahnite z konzoly motora.

- 4. Nadvihnite nastavovací motor (Obr. 14/1) a posúvaciu tyč (Obr. 14/2) vyveste z rozpojiteľného spoja dávkovacieho posúvača.
- 5. Potom nastavovací motor s vyvesenou posúvacou tyčou opäť predpísaným spôsobom upevnite v konzole motora.

Vyvesenú posúvaciu tyč pomocnými prostriedkami zaistite proti vytočeniu do pracovnej oblasti hydraulického valca.

- 6. Zvieracie zariadenie (Obr. 15/1) pre nastavovaciu páku (Obr. 15/2) nastavte nasledujúcim spôsobom:
- 7. Odskrutkujte krídlovú maticu (Obr. 15/3).
- 8. Skrutku vyberte a polohu obidvoch podložiek (Obr. 15/4) zozadu (Obr. 15/5) dopredu (Obr. 15/6) zameňte.

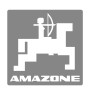

## **9 Vstupy na zariadení AMADOS+**

Cez vstupy E1 až E8 prijíma zariadenie **AMADOS<sup>+</sup>** údaje potrebné pre správnu funkciu.

Na vymedzenie prípadnej poruchy možno vstupy zobraziť na displeji.

- 1. Súčasne stlačte tlačidlá a .
- $\rightarrow$  Vstup E1 sa zobrazí.
- 2. Stlačte tlačidlo  $\overbrace{\phantom{1}}$ , resp.
- $\rightarrow$  Na zobrazenie vstupov E1 až E8
- 3. Stlačte tlačidlo $\left(\begin{array}{c}\bullet\end{array}\right)$
- $\rightarrow$  Späť na pracovnú obrazovku (displej)

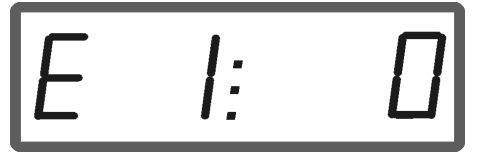

Zobrazenie vstupu 1

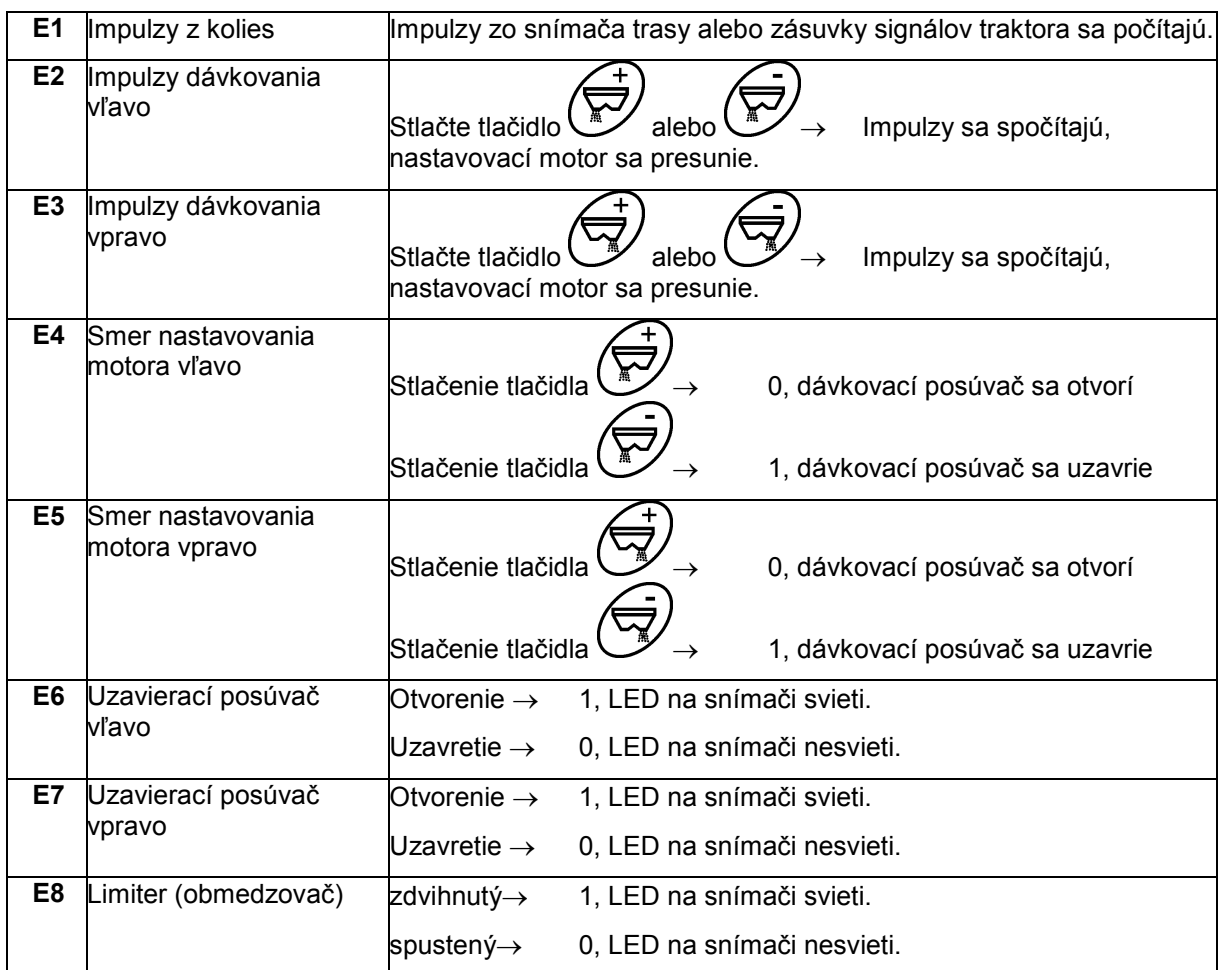

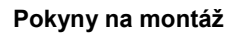

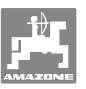

## **10 Pokyny na montáž**

## **10.1 Konzola a počítač**

Konzola (Obr. 16/1) sa musí namontovať v dohľade a dosahu vpravo od vodiča, bez vibrácií a elektricky vodivo na kabínu. Vzdialenosť k vysielačke, resp. anténe vysielačky musí byť minimálne 1 m.

- 1. Držiak s počítačom (Obr. 16/2) sa zasúva na rúru konzoly.
- 2. Zásuvku (Obr. 16/3) pripájacieho kábla akumulátora upevnite na konzolu.
- 3. Optimálny uhol pohľadu na displej možno nastaviť natočením počítača.

Bezpodmienečne dbajte na to, aby kryt počítača mal cez konzolu vodivé spojenie so šasi traktora. Pri montáži sa v miestach upevnenia musí odstrániť farba, aby sa zabránilo vzniku elektrostatického náboja.

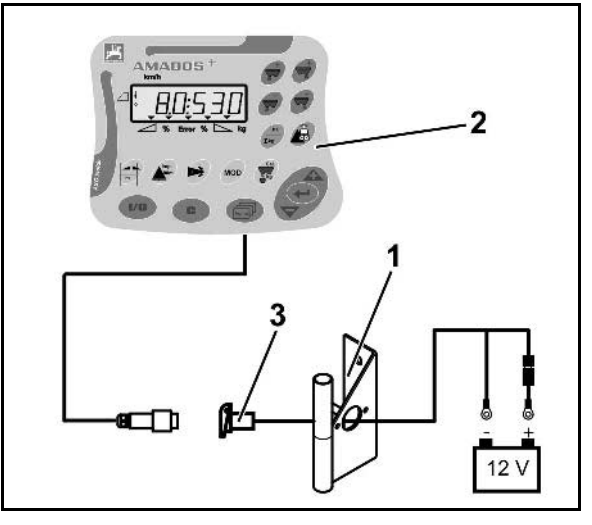

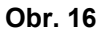

## **10.2 Pripájací kábel akumulátora**

Potrebné pracovné napätie je **12 V** a musí sa odoberať priamo z akumulátora, resp. z 12 V štartéra.

- 1. Pripájací kábel akumulátora veďte z kabíny traktora k akumulátoru traktora a zafixujte ho. Pri kladení pripájacieho kábla akumulátora kábel neohýbajte v ostrých uhloch.
- 2. Pripájací kábel akumulátora skráťte na primeranú dĺžku.
- 3. Koniec kábla cca 250 až 300 mm odplášťujte.
- 4. Jednotlivé konce kábla v dĺžke 5 mm odizolujte. **Obr. 17**

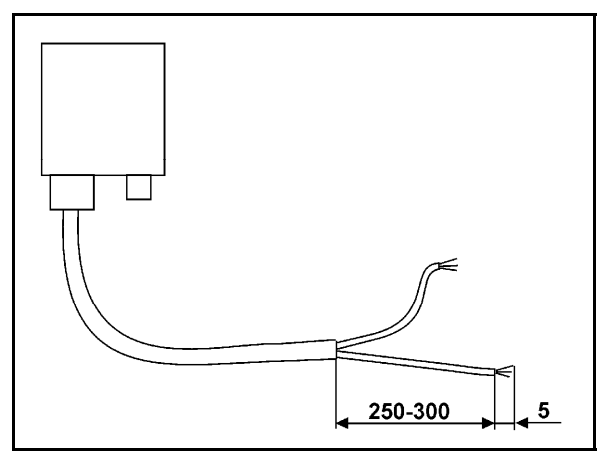

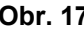

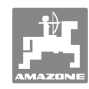

- 5. Modrú žilu kábla (kostra) zasuňte do trubičky káblového očka (Obr. 18/1).
- 6. Trubičku zalisujte kliešťami s plochými čeľusťami.
- 7. Hnedú žilu kábla (+ 12 V) zasuňte do voľného konca zasúvacej spojky (Obr. 18/2).
- 8. Trubičku zalisujte kliešťami s plochými čeľusťami.
- 9. Zasúvaciu spojku (Obr. 18/2) zmrštite zdrojom tepla (zapaľovačom alebo teplovzdušnou pištoľou), kým nezačne vytekať lepidlo.
- 10. Pripájací kábel akumulátora pripojte k akumulátoru traktora:
	- Hnedú žilu kábla na **+** pól akumulátora.
	- Modrú žilu kábla na **-** pól akumulátora.

**Pred pripojením zariadenia AMADOS<sup>+</sup> k traktoru s viacerými akumulátormi si v návode na obsluhu traktora alebo informovaním sa u výrobcu traktora zistite, na ktorý akumulátor sa má počítač pripojiť!** 

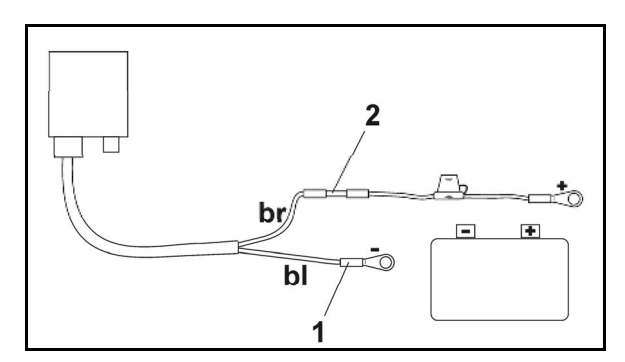

**Obr. 18** 

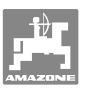

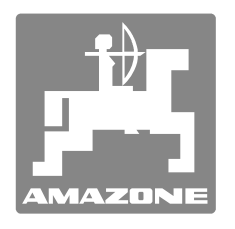

# **AMAZONEN·WERKE**

H. DREYER GmbH & Co. KG

 Postfach 51 D-49202 Hasbergen-Gaste **Germany** 

Tel.:  $+49(0)$  5405 501-0  $+ 49 (0) 5405 501 - 234$ e-mail: amazone@amazone.de<br>http:// www.amazone.de www.amazone.de

Pobočky: D-27794 Hude · D-04249 Leipzig · F-57602 Forbach Dcérske spoločnosti v Anglicku a vo Francúzsku

Závody na výrobu rozmetávačov minerálnych hnojív, poľných postrekovačov, sejačiek, strojov na obrábanie pôdy, viacúčelových skladovacích hál a komunálnych zariadení